# Schieb Report

## Ausgabe 2021.14

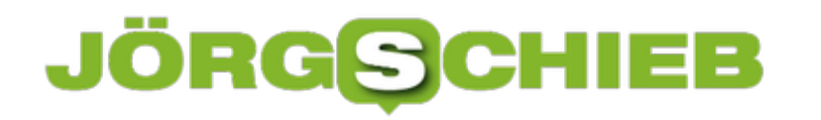

### **Auch elektrische Zahnbürsten werden "intelligent"**

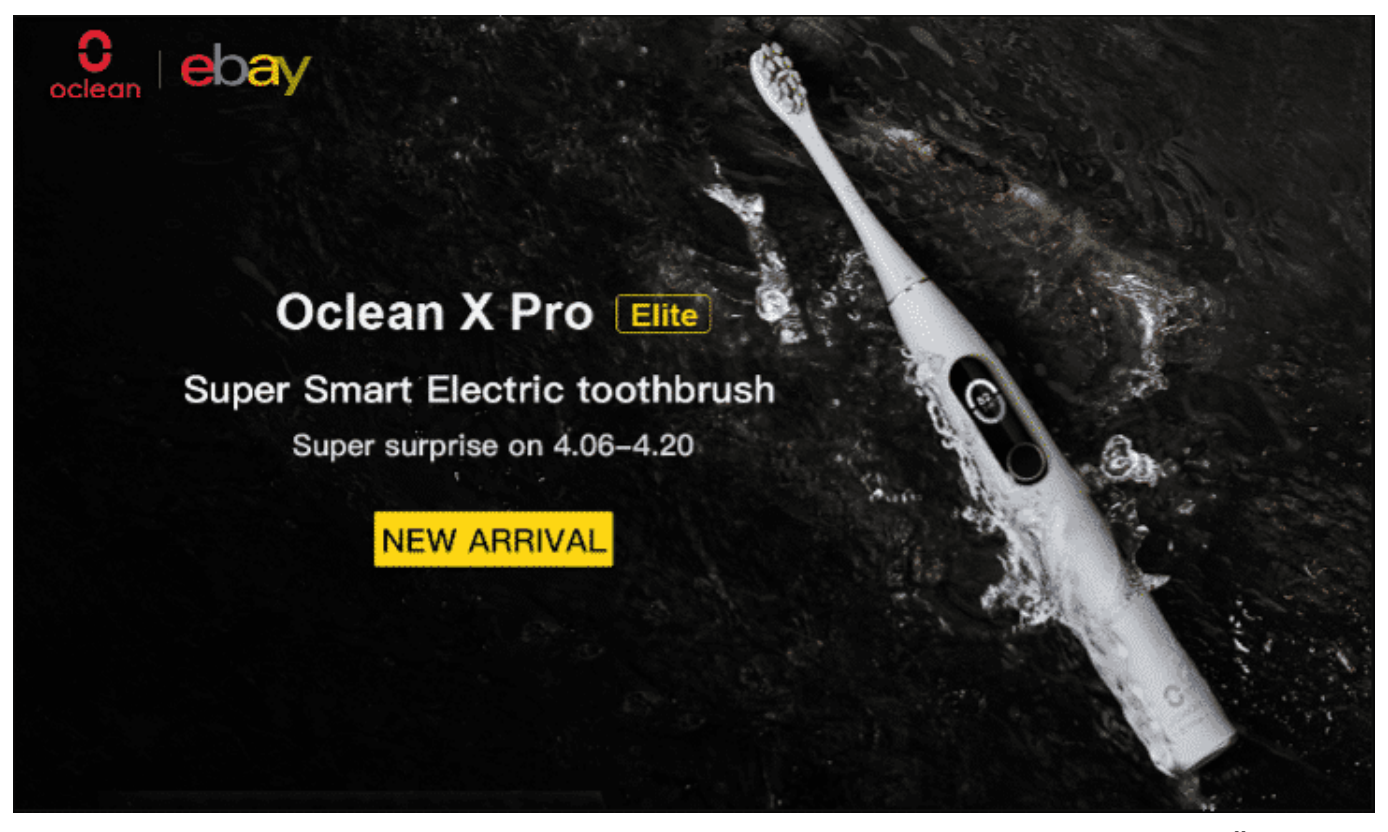

Schon seit langem ist die Industrie der elektronischen Zahnbürsten in die Ära der "intelligenten" Geräte eingetreten. Zahnbürsten, die gewissermaßen "mitdenken" und den Nutzer/die Nutzerin bei der korrelten Zahnpflege optimal unterstützen. Die zwei führenden Marken Oral-B und Philips haben bislang allerdings keine innovativen Durchbrüche geschafft.

In den letzten Jahren hat sich die vergleichsweise unbekannte Marke Oclean durch innovative Technologie, professionelle Pflege, exquisitem Design und günstigen Preisen als wichtiger Player in der elektrischen Zahnbürstenbranche herausgestellt.

Heute hat **Oclean** die super intelligente elektrische Zahnbürste [Oclean](https://bit.ly/39tYKzB) X Pro Elite vorgestellt, die mit einer neuen Version des Betriebssystems, aktiver Geräuschunterdrückung durch Ultraschall und kabelloser Schnellladetechnik, wie man sie schon von Mobiltelefonen kennt, ausgestattet ist. Technologische Innovationen haben es Oclean ermöglicht, die intelligente Ära der elektrischen Zahnbürsten zu führen.

**Bild**: Attraktives Design, lautloses Bürsten. Die Oclean X Pro Elite überzeugt auf

allen Linien.

#### **Lautlosigkeit**

Das Geräuschproblem von elektrischen Zahnbürsten war immer schon ein Schmerzpunkt für ihre Benutzer. Zurzeit verschlechtert das Laufgeräusch der Zahnbürsten aller Marken die Erfahrung der Kunden immens. Um die Benutzererfahrung zu verbessern, hat Oclean eine innovative, aktive Geräuschreduzierung durch Ultraschalltechnologie entwickelt, die die Geräuscherzeugung unterdrückt. Mithilfe des 20.000Hz-Ultraschallfrequenzbands wird die Frequenz des Störgeräuschs kontrolliert, so dass es außerhalb der menschlichen Hörweite liegt. So bleibt das Geräusch der elektrischen Zahnbürste bei 45db. Diese Technologie ist die erste ihrer Art in dieser Branche.

Ocleans neue super smarte elektrische Zahnbürste X Pro Elite ist mit der WhisperClean 2.0 Technologie ausgestattet, die sicherstellt, dass die Betriebslautstärke der Zahnbürste unter 45db bleibt, während die Reinigungskraft des Produktes sogar verbessert wird. Auch wenn die Oclean Xpro Elite bereits eingeschaltet ist, sich der Bürstenkopf aber nicht dreht, ist es schwierig zu sagen, ob die elektrische Zahnbürste bereits in Betrieb ist, denn die Bürste ist geräuschlos.

#### **Reinigungskraft**

Die Reinigungskraft der Zahnbürsten ist auch ein Hauptaspekt bei der Verbesserung der Oclean Xpro Elite. Ocleans exklusiver bürstenloser Motor mit Magnetschwebetechnik kann eine Geschwindigkeit von 42.000 UPM erreichen, wobei genug Leistung für Zahnreinigung geliefert wird. Oclean hat auch den Bürstenkopf verbessert. Die DuPont Diamantborsten, die für die Oclean Xpro Elite verwendet wurden, entfernen tiefsitzenden Zahnbelag zwischen den Zähnen und verbessern die Reinigungskraft um 15% verglichen mit regulären runden Borsten.

Der Gesamtmenge der Borstenimplantation auf dem Bürstenkopf wurde um 26% erhöht; das Forschungs- und Entwicklungsteam von Oclean haben den Schwingkreis des Bürstenkopfes auf 6mm verbreitert, wobei sie die einzelnen Reinigungsflächen der Zahnbürste vergrößert haben. Die Gesamtoptimierung dieser Details der super smarten Zahnbürste Oclean Xpro Elite erhöhen die

**schieb.de** News von Jörg Schieb. https://www.schieb.de

Reinigungsrate von Zahnbelag zu 300%.

**Bild:** Stylisch, Praktisch und mit der schnellen Ladefunktion zu jeder Zeit bereit.

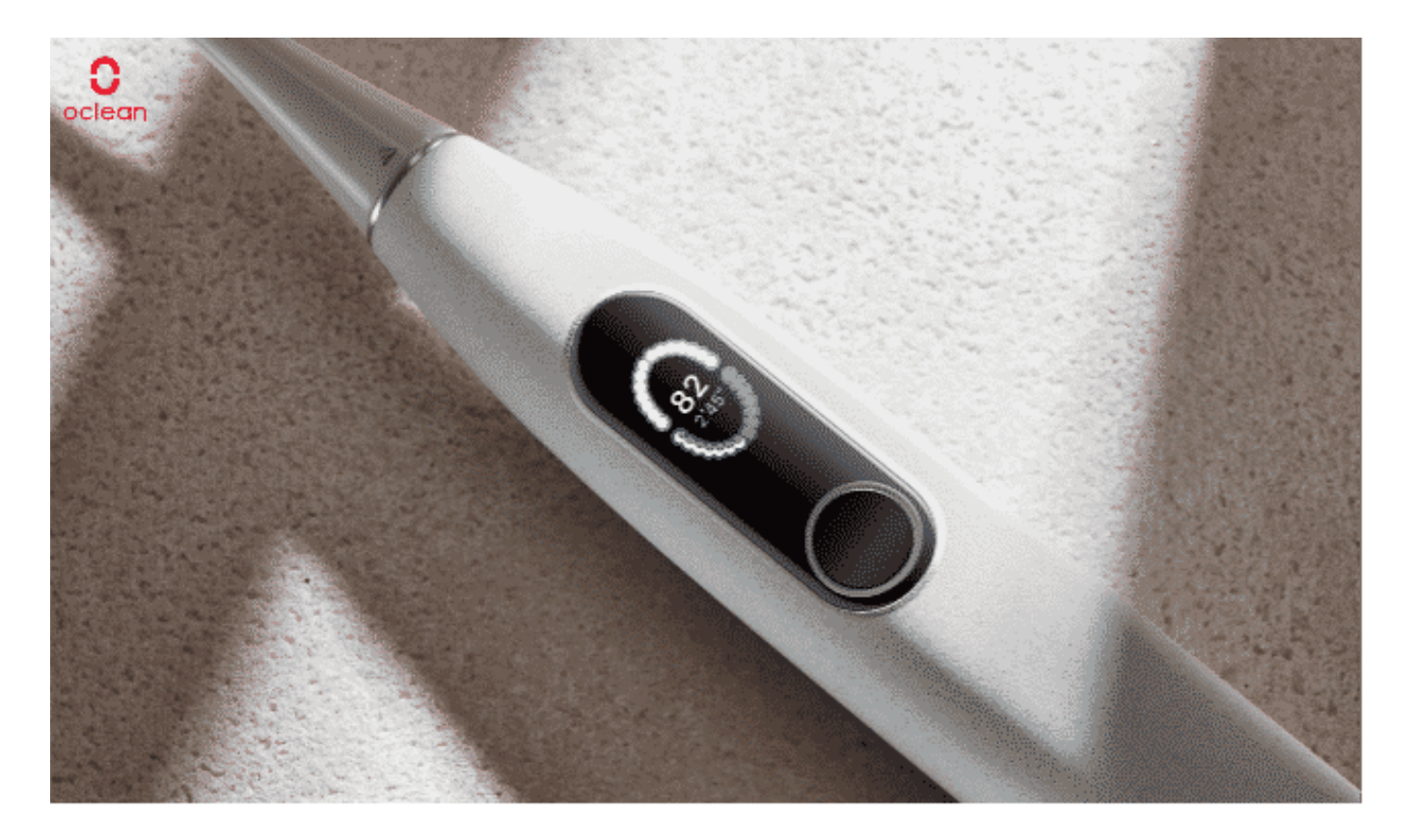

#### **Benutzerfreundlichkeit**

Es reicht nicht, ein Produkt nur in technischen Aspekten zu optimieren. Die Interaktionsgestaltung, das Design des Zubehörs und das Erscheinungsbild sind auch wichtig.

Oclean X Pro Elite hat eine automatische Wake-Up-Funktion hinzugefügt, die die Zahnbürste automatisch einschaltet, sobald man sie aufhebt. Das Display leuchtet automatisch auf und man kann mit einem Knopfdruck anfangen zu putzen. Bezüglich des Designs ist die Oclean X Pro Elite nicht nur stylisch sondern auch praktisch. Die Zahnbürste verwendet Gesteinselemente aus der Natur als Designkonzept: der Stiel hat einen matten Touch und ist von einer froststeingrauen Farbe, die dem Benutzer ein kombiniertes Erlebnis von Sehen und Berühren bietet; das Gehäuse ist nach IPX7 Grad wasserdicht, bequem für den Benutzer zu reinigen.

Um dem Benutzer die Aufbewahrung zu erleichtern, ist die Oclean X Pro Elite

auch mit einer magnetischen Wandhalterung ausgestattet. So kann die Zahnbürste mithilfe der Magnetschwebetechnik an der Wand aufbewahrt werden und nimmt keinen Platz ein oder verursacht Schimmel durch Wasserflecke.

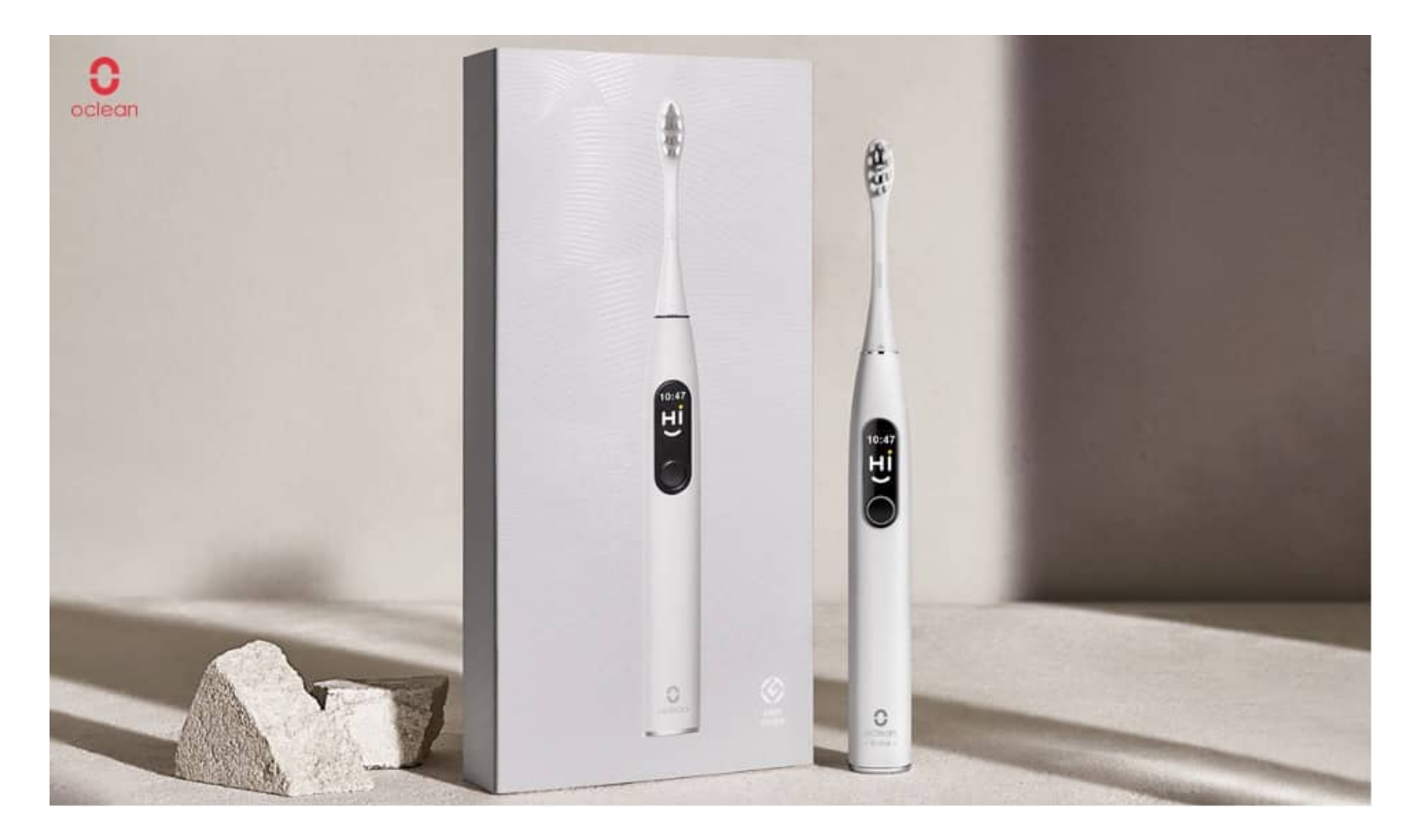

#### **Vielseitigkeit**

Die super smarte elektrische Zahnbürste Oclean X Pro Elite verwendet die High-End-Ladetechnologie Wireless Fast Charging der Mobiltelefone und integriert technische Vorteile. 3,5 Stunden reichen, um die elektrische Zahnbürste komplett aufzuladen, was das Aufladen bequemer und sehr effizient macht.

**Bild:** Die Aktionspreise der Oclean X Pro Elite sind unschlagbar und ermöglichen dahingehend einige Vorteile für all jene Menschen, denen die eigene Gesundheit ganz besonders am Herzen liegt.

#### **Super smart**

Die super smarte elektrische Zahnbürste Oclean X Pro Elite besitzt auch die wichtigste Funktion der Oclean-Smart-Zahnbürsten-Serie – die Überwachung des toten Winkels. Diese Technologie nutzt einen Drucksensor, das 6-Achsen-Gyroskop und einen in der Zahnbürste eingebauten Chip und verwendet

Fusionsalgorithmen, Haltungsalgorithmen und statistische Methoden, um die Zahnputzdaten des Benutzers zu sammeln und zu verarbeiten.

Diese Daten werden dann analysiert und eine präzise Erkennung des toten Winkels wird erreicht. Die Zahnbürste hilft Benutzern die Effizienz beim Zähneputzen zu verbessern und fehlendes Putzen zu vermeiden. Der Zahnbürstenstiel ist mit einem LCD Farbentouchscreen ausgestattet, der die Putzdaten mit Zahnmodellgraphiken zeigt.

Diese erlauben es dem Benutzer, die Situation der Zahnreinigung rechtzeitig zu erkennen. Die Oclean X Pro Elite ist auch mit einem brandneuen Betriebssystem ausgestattet. Zur Zahnbürste gibt es auch eine mobile App, die Ergebnisse präsentiert und die genauen Daten synchronisiert. Die Daten der Zahnbürste werden mit Clouddaten verbunden, um dem Benutzer eine neue, intelligente Erfahrung zu ermöglichen.

Neben der Blindzonenerkennung, die tote Winkel erkennt, unterstützt die Oclean X Pro Elite auch die Personalisierung eines individuellen Putzplans bzgl. Zahnhygiene in der App, der sich an der Prävention von oralen Krankheiten orientiert. Dabei wird die Zahngesundheit je nach Benutzer anhand der Lebensgewohnheiten festgestellt und analysiert. Dieser Putzplan ist an professionellen Zahnputzplänen angepasst. Die Zahnbürste unterstützt so auch die Personalisierung des Zahnputzprogrammes für unterschiedliche orale Krankheiten.

Als super intelligente elektrische Zahnbürste ist sie auch mit anderen Standardfunktionen der elektrischen Zahnbürsten ausgestattet: Automatische Frequenzreduktion und 30-Sekunden-Erinnerungen, die dem Benutzer helfen, ihre Zähne effizienter zu putzen.

Die super intelligente elektrische Zahnbürste Oclean X Pro Elite ist heute (6. – 20. April) verfügbar und offiziell auf eBay zum Verkauf angeboten. Der Preis während dieser Tage ist €59,99. Dazu kannst du einen Rabatt von 15% mit dem Coupon: "PAUKENSCHLAG" auf eBay genießen. Der Endpreis ist €50,99. Nach diesem Zeitraum wird der Preis wieder zum normalen Preis von 69,99 € (ähnliche Produkte anderer Marken kosten mehr als €80,00).

#### **Vorteile der Premiere**:

#### **CHIEB** JÖRGIS

6.4.-20.4. Elite Kunden haben während des Einkaufs auf eBay Xiaomi Global Store die folgenden Vorteile:

- 1. Zwischen 6. und 20. April: Zwei Zahnbürstenköpfe gratis pro Bestellung
- 2. Zwischen 6. und 8. April: 30 glückliche Käufer werden jeden Tag ausgewählt, für die die Bestellung gratis ist
- 3. Zwischen 9. Und 15. April: 10 glückliche Käufer werden jeden Tag ausgewählt, für die die Bestellung gratis ist
- 4. Vom 16. bis zum 20. April: 5 glückliche Käufer werden jeden Tag ausgewählt und bekommen gratis Bestellungen

Die super smarte elektrische Zahnbürste Oclean X Pro Elite ist so konzipiert, dass sie Benutzern eine leisere, sauberere, benutzerfreundliche und vielseitige Zahnputzerfahrung ermöglicht, was definitiv einen größeren Durchbruch und Überraschungen in die Branche der elektrischen Zahnbürsten bringen wird!

**schieb.de** News von Jörg Schieb. https://www.schieb.de

### **Kennwortschutz bei Microsoft Edge aktivieren**

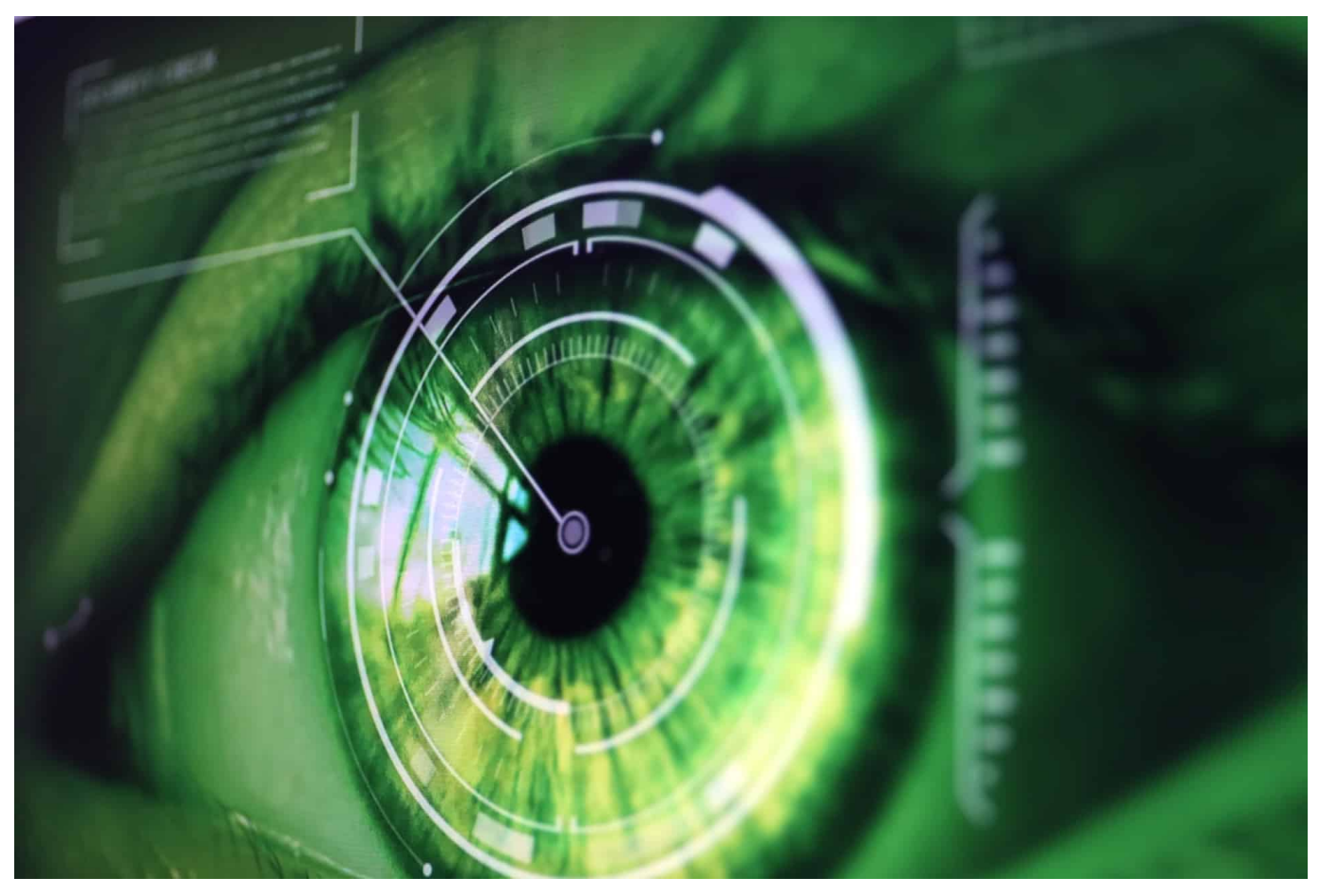

Kennwörter sind immer noch der Kern der Sicherung Ihrer Zugänge zu Webseiten, Online-Konten und anderen Diensten. Das bringt mit sich, dass Ihre Zugangsdaten auf allen möglichen Servern gespeichert sind. Werden durch Sicherheitslücken diese Daten Angreifern verfügbar gemacht, dann sind Ihre Login-Daten schnell in Datenbanken wie Collection #1 frei verfügbar. Gerade bei nicht häufig genutzten Konten denken Sie oft nicht an dieses Risiko. Lassen Sie sich durch Microsoft Edge unterstützen!

In den aktuellen Versionen von Edge bekommen Sie beim ersten Start die Nachfrage angezeigt, ob Sie Ihre Kennwörter schützen wollen. Wenn Sie dies aktivieren wollen, dann führt der Browser bei jeder Anmeldung an eine Webseite eine Überprüfung durch, ob Ihr Benutzername/Ihr Kennwort in einem Datenleck gefunden wurde. Klicken Sie auf **Kennwortschutz an**, um die Funktion zu aktivieren.

**schieb.de** News von Jörg Schieb. https://www.schieb.de

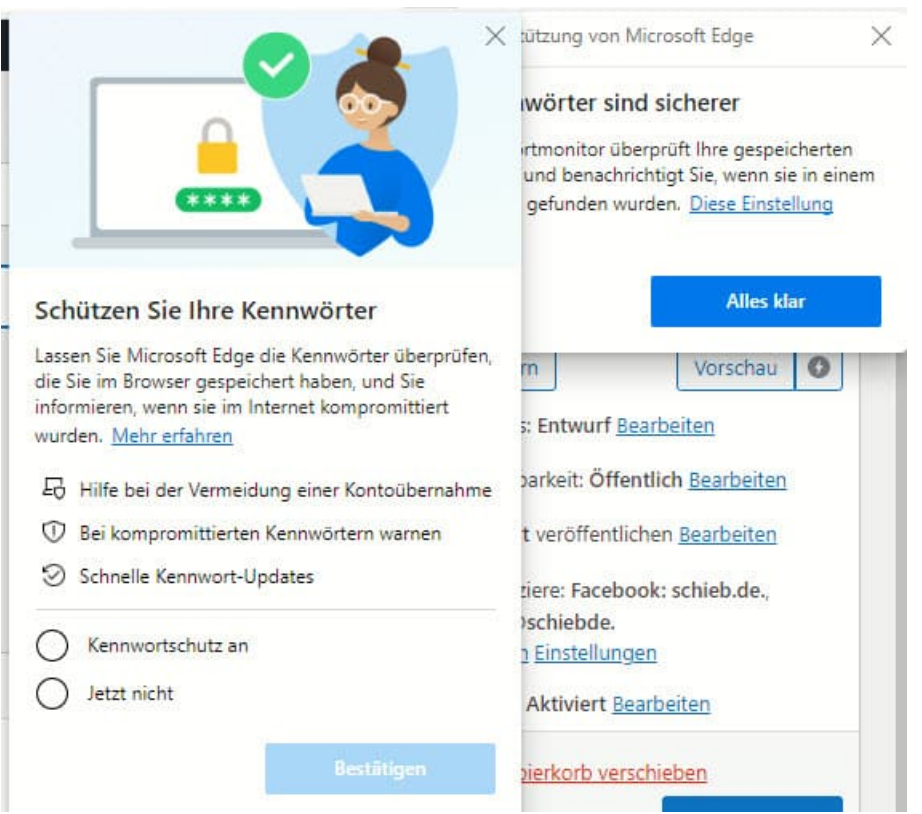

Wenn Sie das nachträglich machen wollen, dann klicken Sie in Edge auf die **drei Punkte** oben rechts, dann auf **Einstellungen** > **Profile** > **Kennwörter** und aktivieren Sie **Warnungen anzeigen, wenn Kennwörter in einem Onlinedatenleck gefunden werden**.

Ein solcher Hinweis sagt nicht zwingend aus, dass das Konto, an dem Sie sich gerade anmelden, kompromittiert ist. Allerdings wurde die Kombination Benutzername/Kennwort in einem Leck gefunden. Sie sollten die Zugangsdaten also umgehend ändern.

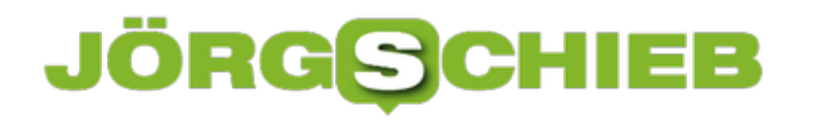

**schieb.de** News von Jörg Schieb. https://www.schieb.de

#### **Downloads unter iPadOS 14**

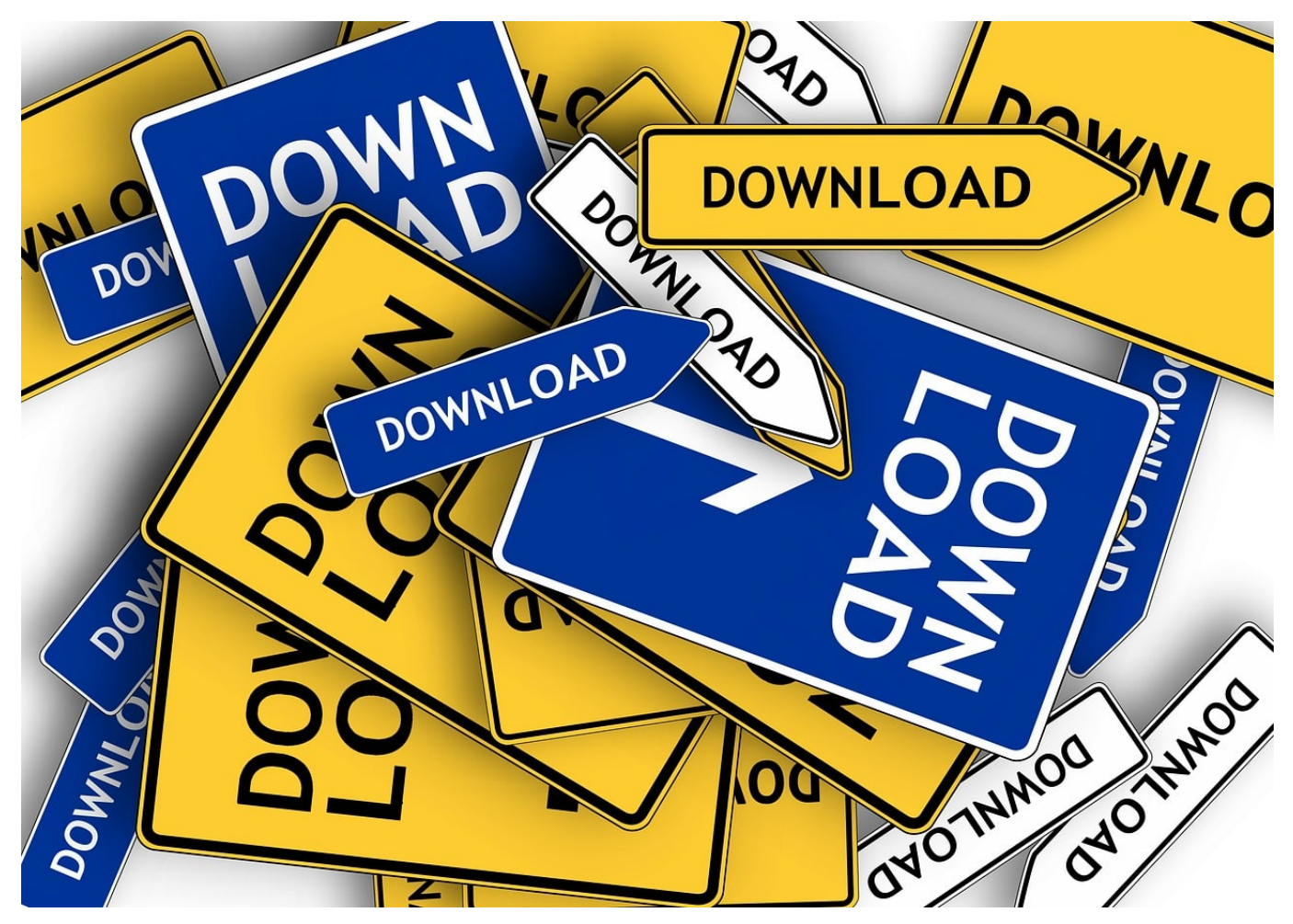

Mit iPad OS hat Apple das klare Ziel ausgegeben, das iPad noch mehr in die Rolle eines Produktivitätswerkzeuges zu bringen. Möglichst viele Dinge sollen darauf gemacht werden können, statt Notebook oder Windows-Tablet zu nehmen. Eine schöne Vorgabe, allerdings war bisher der Umgang mit Downloads eine Herausforderung: Mangels direktem Dateizugriff konnte das iPad damit nicht wirklich umgehen. Ein wenig versteckt ist die Verwaltung von Dateien in iPadOS endlich möglich.

Die Umsetzung in iPadOS orientiert sich sehr stark an der macOS-Version von Safari. Klicken Sie einen Link an, hinter dem eine Datei liegt, dann lädt Safari diese in den Download-Bereich. Alternativ können Sie auch den Finger auf ein Objekt halten und auf **Herunterladen** tippen. Dann sehen in Safari links neben dem Teilen-Symbol eines für die Downloads. Tippen Sie darauf, dann sehen Sie alle heruntergeladenen Dateien.

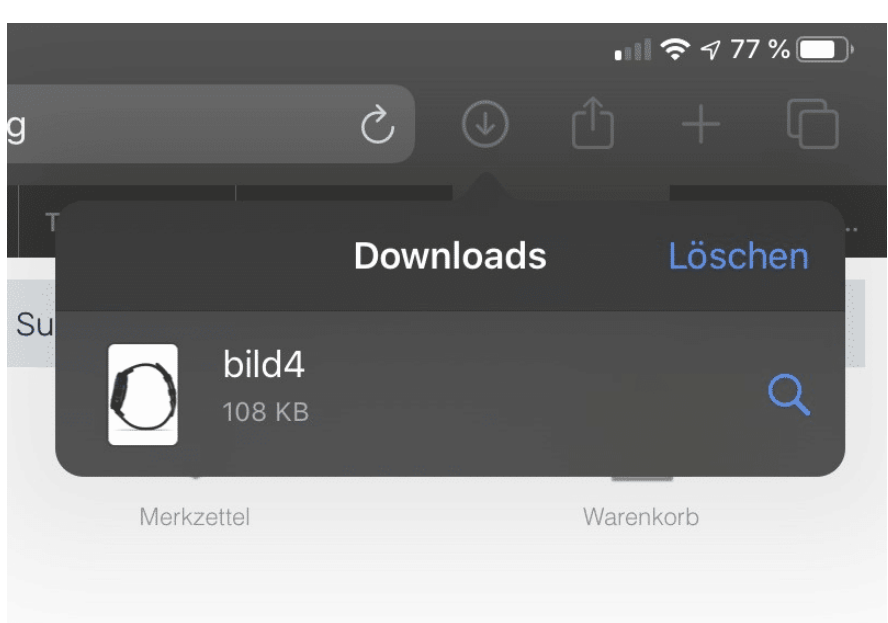

Bilder können Sie direkt aus der Download-Liste öffnen und komfortable bearbeiten. Nach der Bearbeitung können Sie sie dann direkt wieder teilen. andere Objekte (wie beispielsweise ZIP-Dateien und andere erst einmal unleserliche Formate) können Sie über die Dateien-App von iPadOS zumindest wieder weitergeben, indem Sie die normale Teilen-Funktion nutzen.

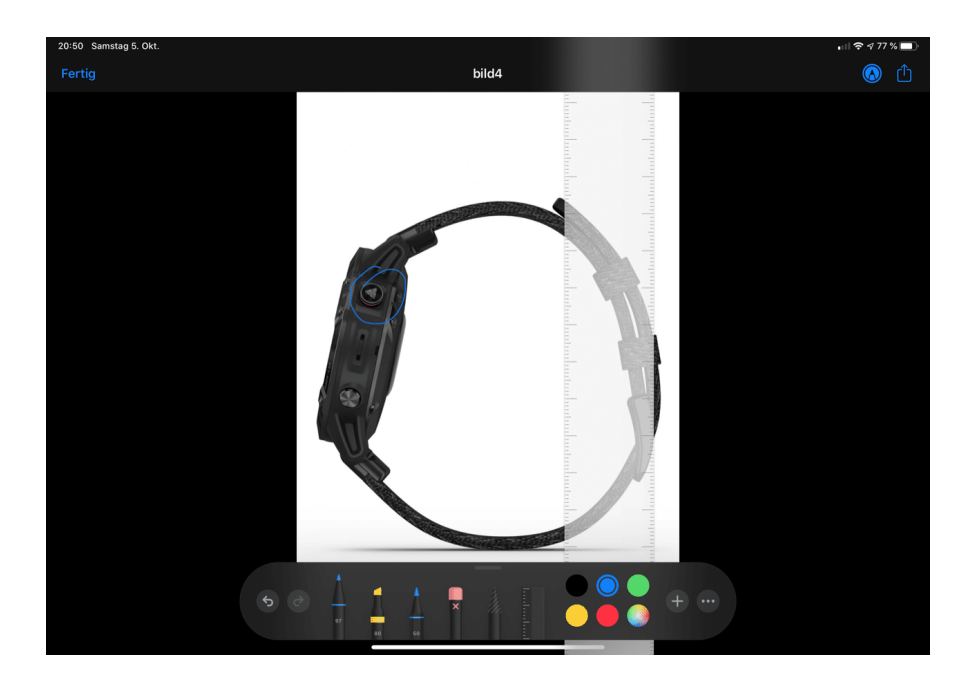

Durch ein Tippen auf Löschen in der Download-Liste können Sie die heruntergeladenen Dateien vom Gerät löschen. Damit geben Sie wertvollen Speicher frei.

**schieb.de** News von Jörg Schieb. https://www.schieb.de

### **Info-Widgets bei macOS konfigurieren**

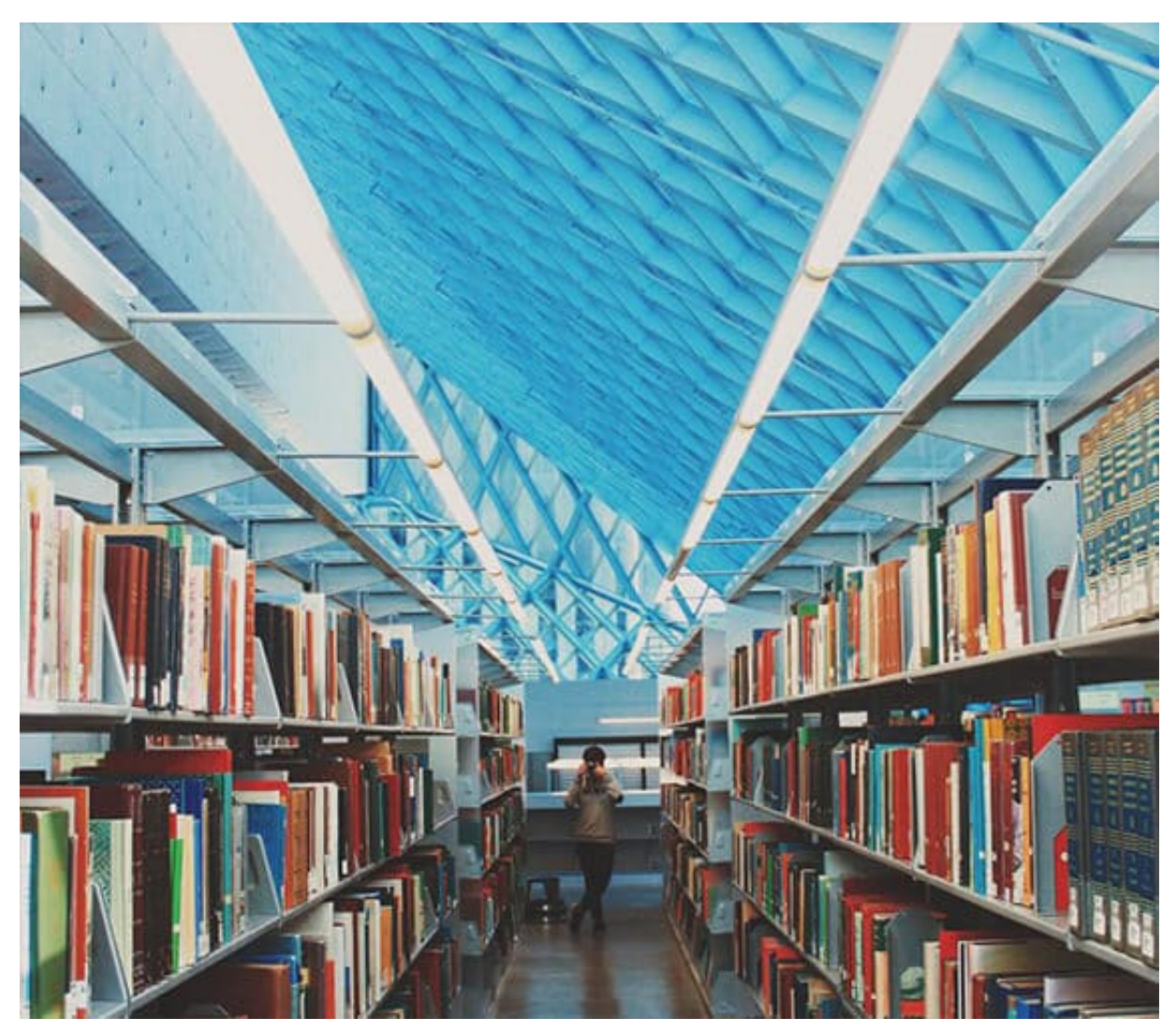

Widgets sind die Kacheln der Moderne: Statt Apps zu öffnen können Sie in den kleinen Infofenstern alle möglichen Informationen einsehen und Aktionen auslösen. Was zuerst auf den Smartphones verfügbar war, hat jetzt auch auf die Desktop-Systeme Auswirkungen. Auch macOS bietet in der Mitteilungszentrale die Möglichkeit, Widgets zu verwenden. Wir zeigen Ihnen, wie das geht!

Um in die Mitteilungszentrale zu gelangen, klicken Sie auf Datum und Uhrzeit oben rechts am Bildschirmrand. macOS öffnet nun die Benachrichtigungen. Klicken Sie ganz unten auf **Widgets bearbeiten**.

**schieb.de** News von Jörg Schieb.

https://www.schieb.de

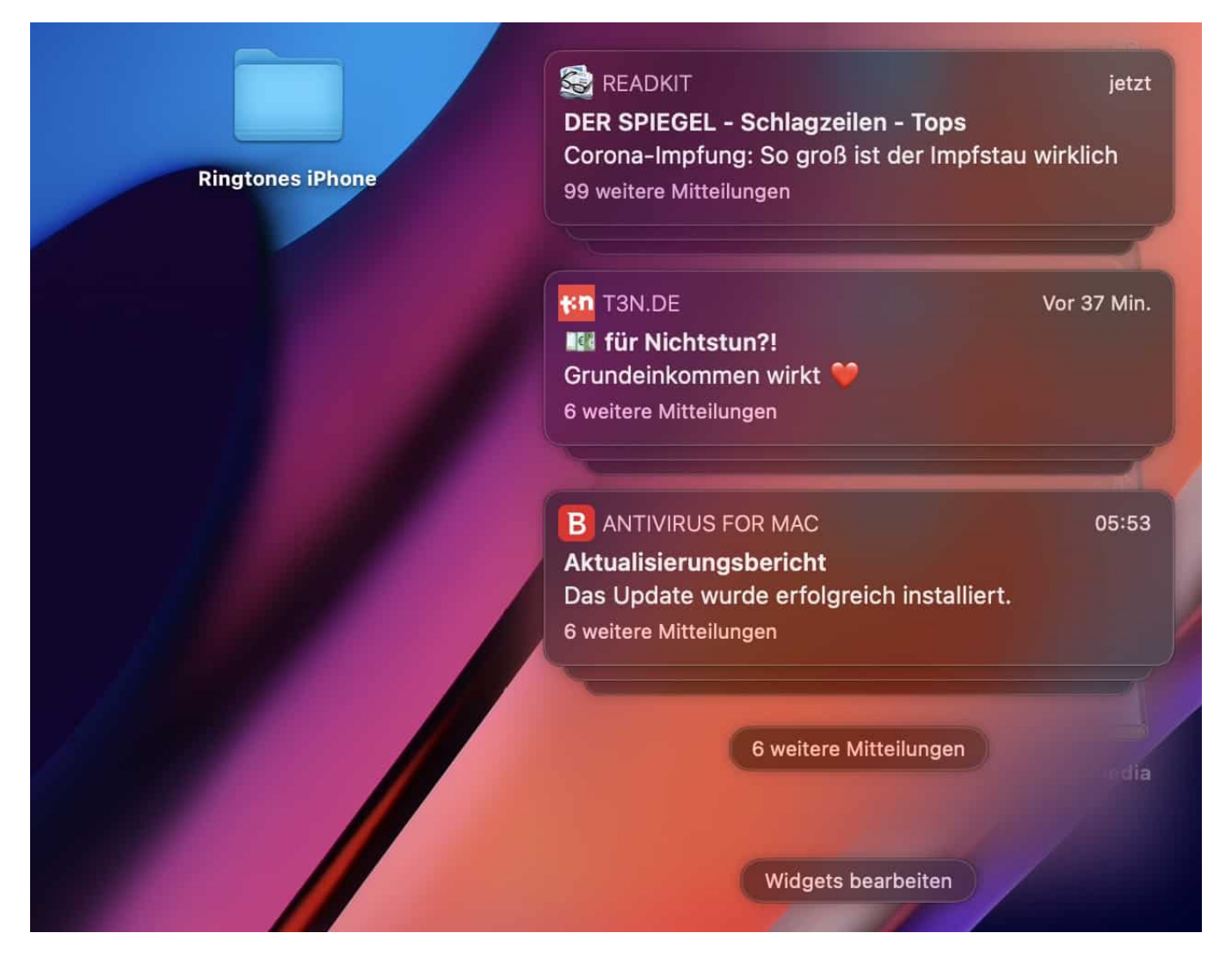

Auf der linken Seite sehen Sie jetzt die installierten Widgets und können durch diese hindurchrollen. Wenn Sie nähere Informationen zu einem Widget benötigen, dann klicken Sie auf den Eintrag in der Liste.

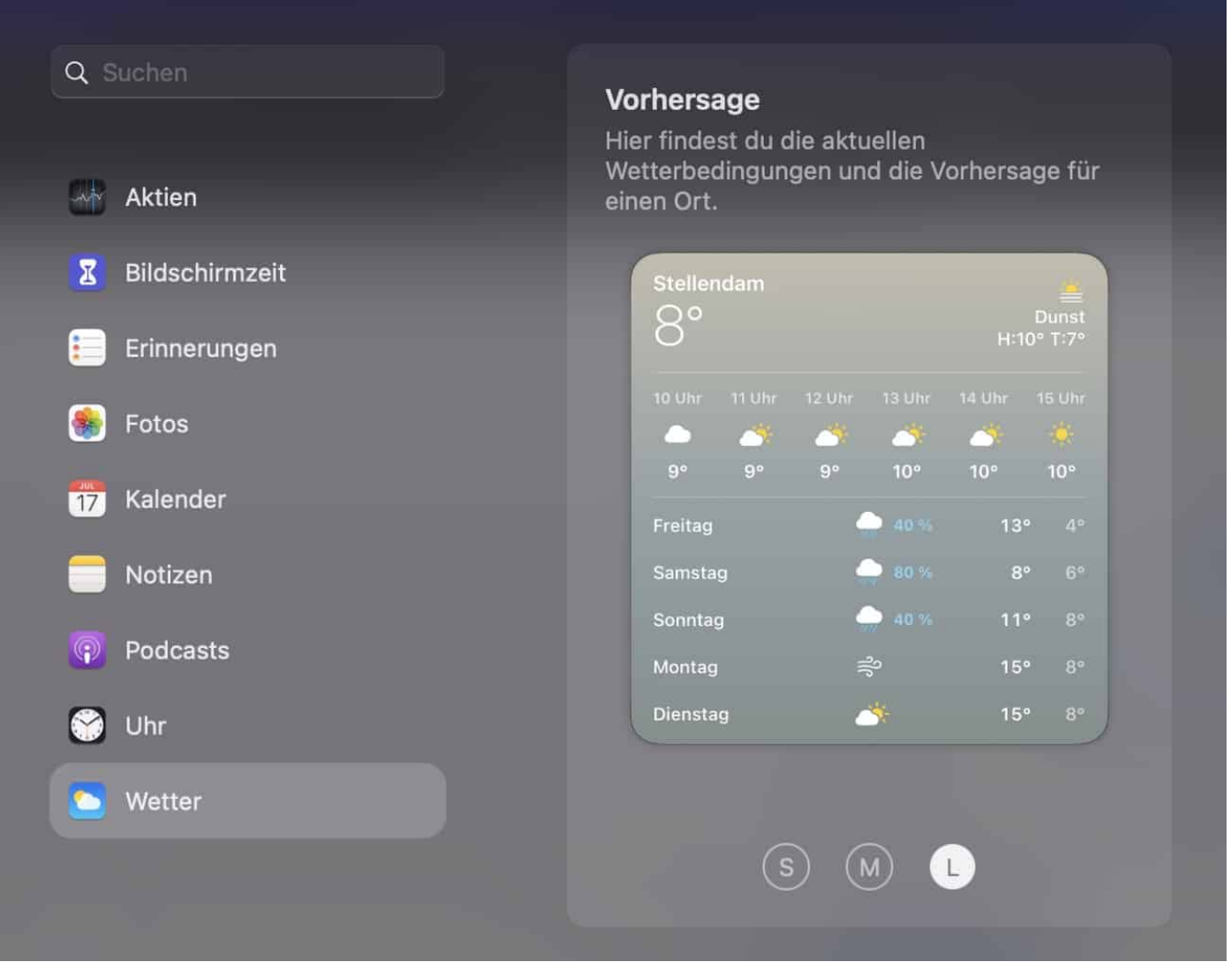

Unter der Voransicht des Widgets können Sie dessen Größe festlegen, wenn dieses das zulässt. Ein Doppelklick auf die Voransicht fügt das Widget in die Mitteilungszentrale ein. Wenn Sie diese bearbeiten wollen, dann klicken Sie unter dem eingefügten Widget auf **Widget bearbeiten**. Bestimmte Anpassungen beispielsweise die Änderung des Orts der Wettervorhersage - können Sie erst vornehmen, wenn das Widget bereits eingefügt ist!

**schieb.de** News von Jörg Schieb. https://www.schieb.de

### **Änderungen an Word-Dokumenten verarbeiten**

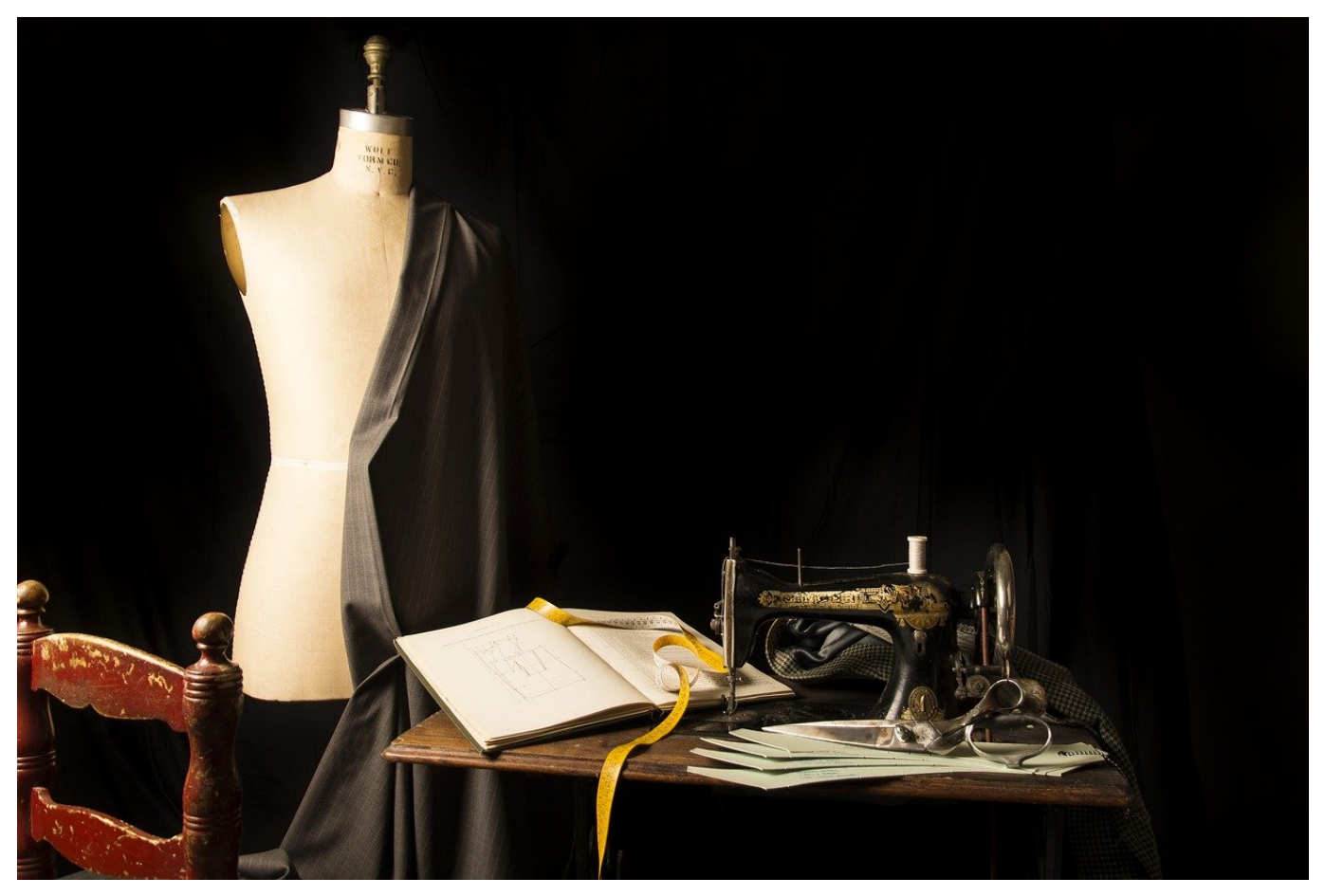

Wenn Sie mit mehreren Menschen an einem Word-Dokument zusammenarbeiten, dann können Sie schnell den Überblick verlieren. Je mehr Benutzer Änderungen daran vornehmen, desto mehr Aufwand kann das bedeuten, um diese Änderungen im Blick zu behalten. Word bietet dafür die Möglichkeit der Verfolgung von Änderungen. Wie zeigen Ihnen, wie Sie diese Änderungen im Dokument verwalten können.

Um Änderungen in den Dokumenten markiert zu bekommen, müssen Sie unter **Überprüfen** > **Nachverfolgung** > **Markup:alle aktiviert** haben. Sonst kann es Ihnen passieren, dass die Änderungen zwar im Dokument als solche gekennzeichnet sind sind, aber nicht angezeigt werden.

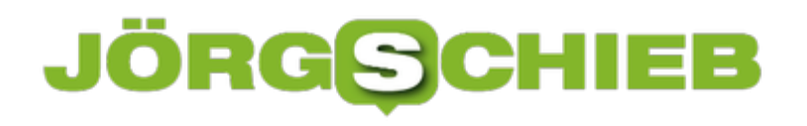

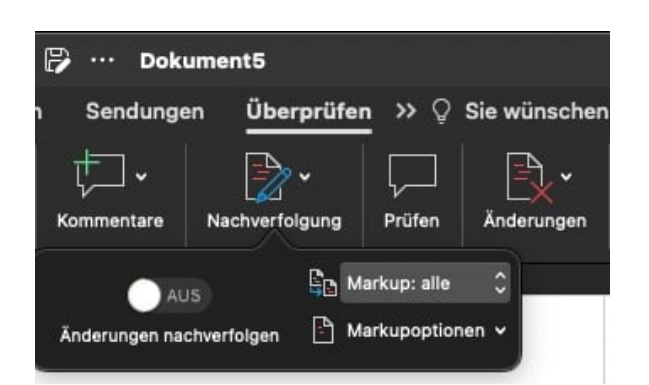

Im Dokument selbst klicken Sie in der Symbolleiste auf **Änderungen** > **Nächste Änderung**, um direkt zur der Cursorposition am nächsten liegende Änderung geführt zu werden. Schauen Sie sich diese an: Soll Sie übernommen werden, dann klicken Sie auf **Änderungen** > **Annehmen**. Wenn Sie stattdessen lieber die ursprüngliche Version behalten wollen, dann klicken Sie auf **Änderungen** > **Ablehnen**.

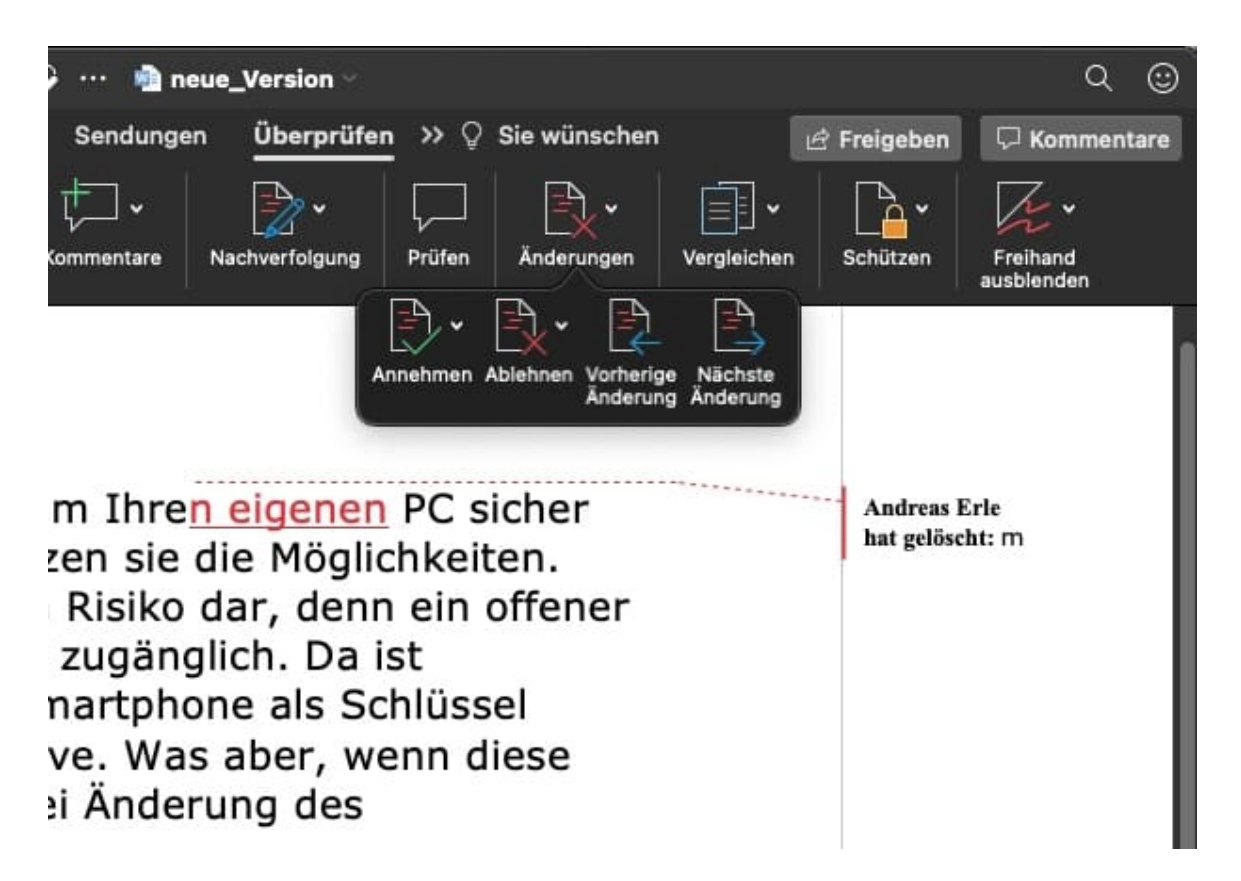

Sie können dann entscheiden, ob Sie nur die aktuelle oder gleich alle vorhandenen Änderungen annehmen oder ablehnen wollen. In den meisten Fällen werden Sie die Änderungen einzeln betrachten und für jede einzelne die Entscheidung treffen.

**schieb.de** News von Jörg Schieb. https://www.schieb.de

#### **Einfacher Lesen mit dem Plastischen Reader von Word**

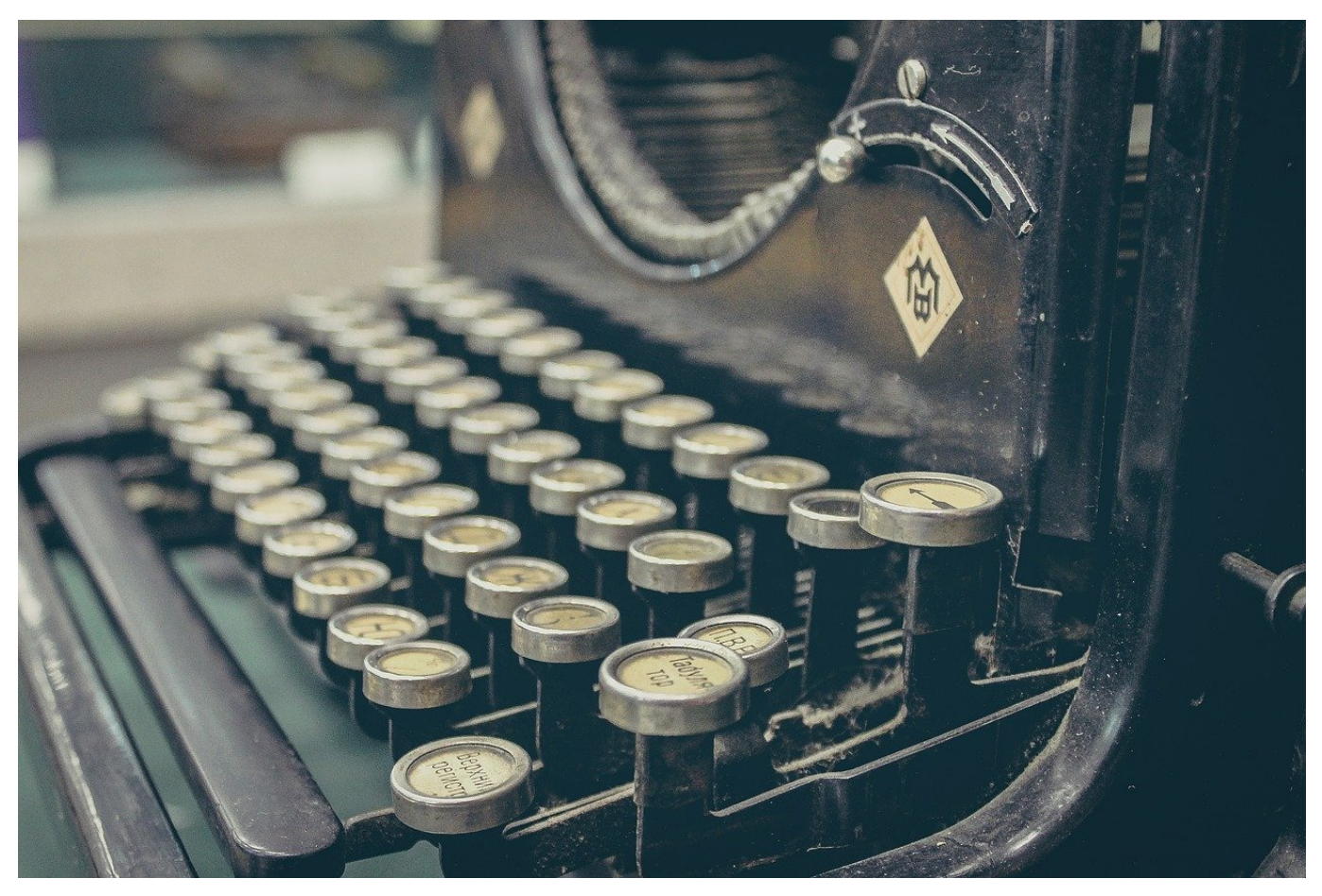

Nicht allen Menschen fällt das Lesen so leicht. Ob sie nun gerade erst das Lesen lernen oder sich an eine fremde Sprache wagen, neben dem Verständnis des Inhaltes gibt es auch viele Elemente, die berücksichtigt werden wollen. Die Aufspaltung von Wörtern in Silben, deren Betonung, auch die Lesbarkeit des Textes auf die eigenen Vorlieben angepasst können hier helfen. Dazu bietet Microsoft Word Ihnen den so genannten **Plastischen Reader**.

Egal, ob Sie das Dokument bereits in Word haben oder aus einer externen Quelle holen: Kopieren Sie den Inhalt einfach in ein Word-Dokument. Dann klicken Sie auf **Ansicht** > **Plastischer Reader**.

**schieb.de** News von Jörg Schieb. https://www.schieb.de

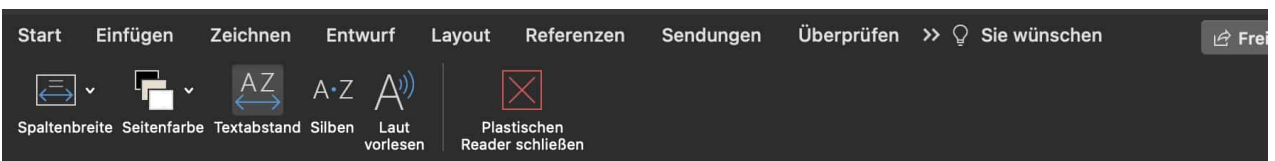

Eine Präsentation in PowerPoint ist geprägt durch die Inhalte, die Sie den Zuschauern zeigen m Reiner Text und Zahlenkolonnen sind aber anstrengend, und so bietet es sich an, die Präsentatio Bilder aufzulockern. Bevor Sie jetzt lange suchen, nutzen Sie doch einfach den Zugriff auf Onl den PowerPoint Ihnen bietet. Wir zeigen Ihnen, wie Sie darauf zugreifen können.

Die Office-Programme bieten auf Wunsch auch Zugriff auf Cloud-Ressourcen. Dieser ist aus Datenschutzgründen im Standard deaktiviert, weil für die Nutzung der Cloud Ihre Zustimmung no klicken Sie in den Einstellungen von PowerPoint auf Datenschutz und aktivieren Sie Optionale Erfahrungen aktivieren (Mac) beziehungsweise Verbundene Erfahrungen aktivieren (Windows).

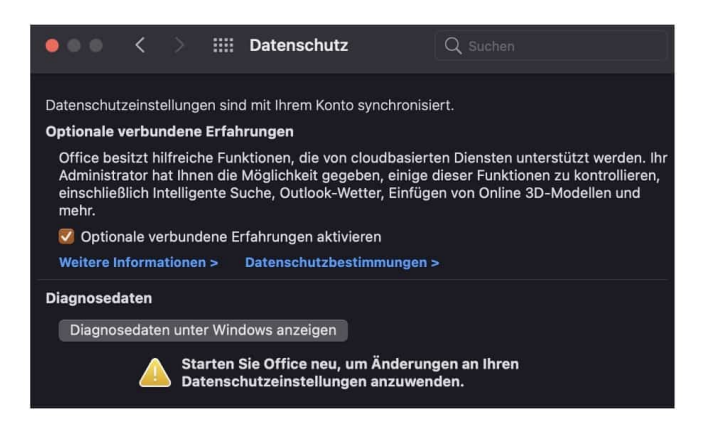

Keine Sorge: Wenn diese Funktionen gebraucht werden und die Datenschutzeinstellungen noch ni entsprechend eingerichtet sind, fragt PowerPoint nach und leitet Sie dann direkt in diesen

Word ändert die Ansicht Ihres Dokumentes so, dass es besser lesbar ist. Die Formatierung des Dokumentes selbst bleibt aber unverändert, keine Sorge. Um den plastischen Reader wider zu schließen, klicken Sie auf das Symbol **Plastischen Reader schließen**.

Sie können nun sie **Spaltenbreite** ändern (je schmaler diese ist, desto weniger Konrentration benötigt das Lesen. Auch der **Textabstand** kann das Lesen einfacher machen: Je größer der ist, desto weniger Informationen prasseln auf Sie ein. Wenn Ihnen das hilft, dann schalten Sie die Trennung der **Silben** ein. Die Zerlegung der Worte in Silben gibt Ihnen einfache Hinweise auf die Betonung.

### **Update der Corona Warn App: Check-In und Schnelltests inklusive**

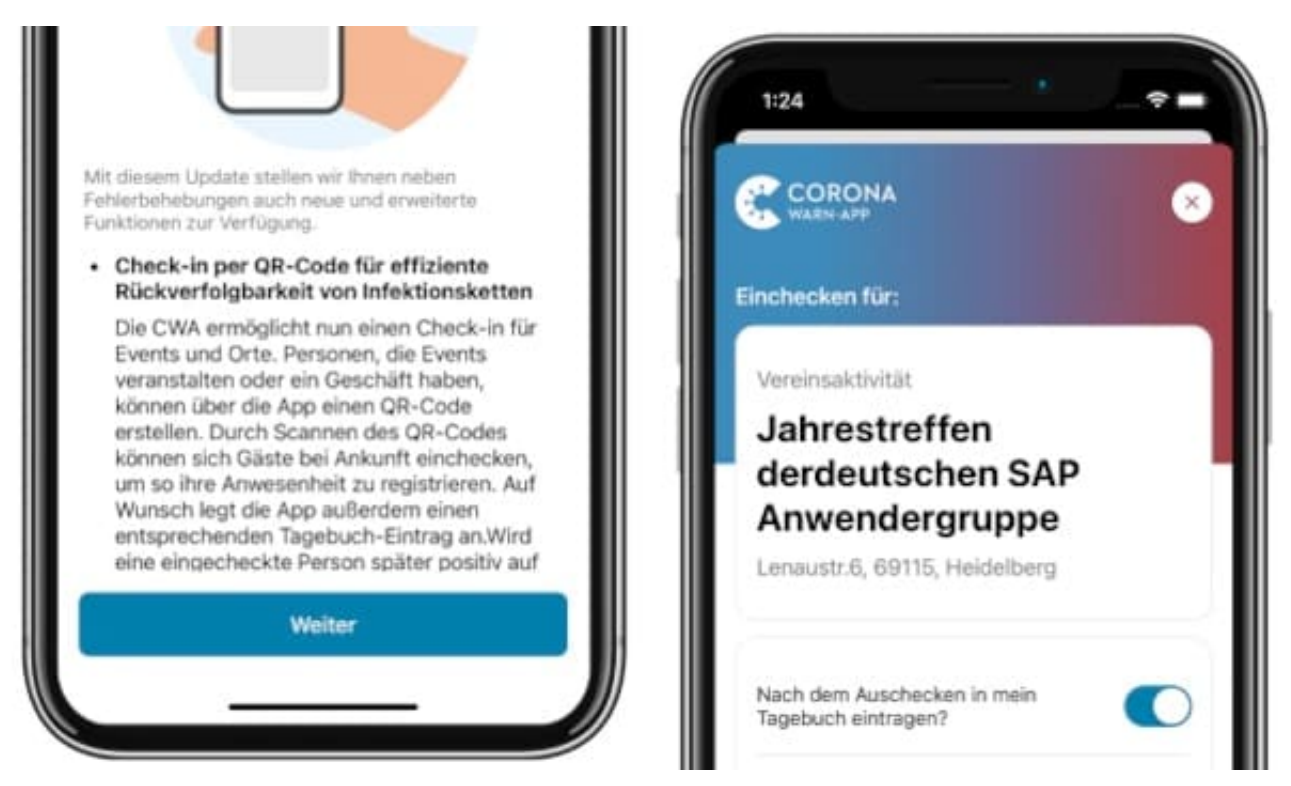

**Rund 26 Millionen Download: Die Corona Warn App ist auf vielen Smartphones installiert. Allerdings wurde die App in den letzten Monaten kaum weiter entwickelt. Doch jetzt kommt ein fettes Update: Die App bekommt eine "Check-in"-Funktion, um sich an Locations anzumelden. Das macht die Luca App allerdings nicht überflüssig. Und: Die Möglichkeit, Schnelltests in der Corona Warn App zu registrieren.**

Konkurrenz belebt eben doch das Geschäft. In den letzten Wochen und Monaten spricht die Öffentlichkeit viel über die Luca-App, die Papierlisten in Restaurants und Co. ablösen und Infektionsketten schneller unterbrechen helfen will. Viele stellen da die Frage: Wieso kann die Corona Warn App das nicht - und warum wird die nicht entschlossener weiter entwickelt?

**schieb.de** News von Jörg Schieb. https://www.schieb.de

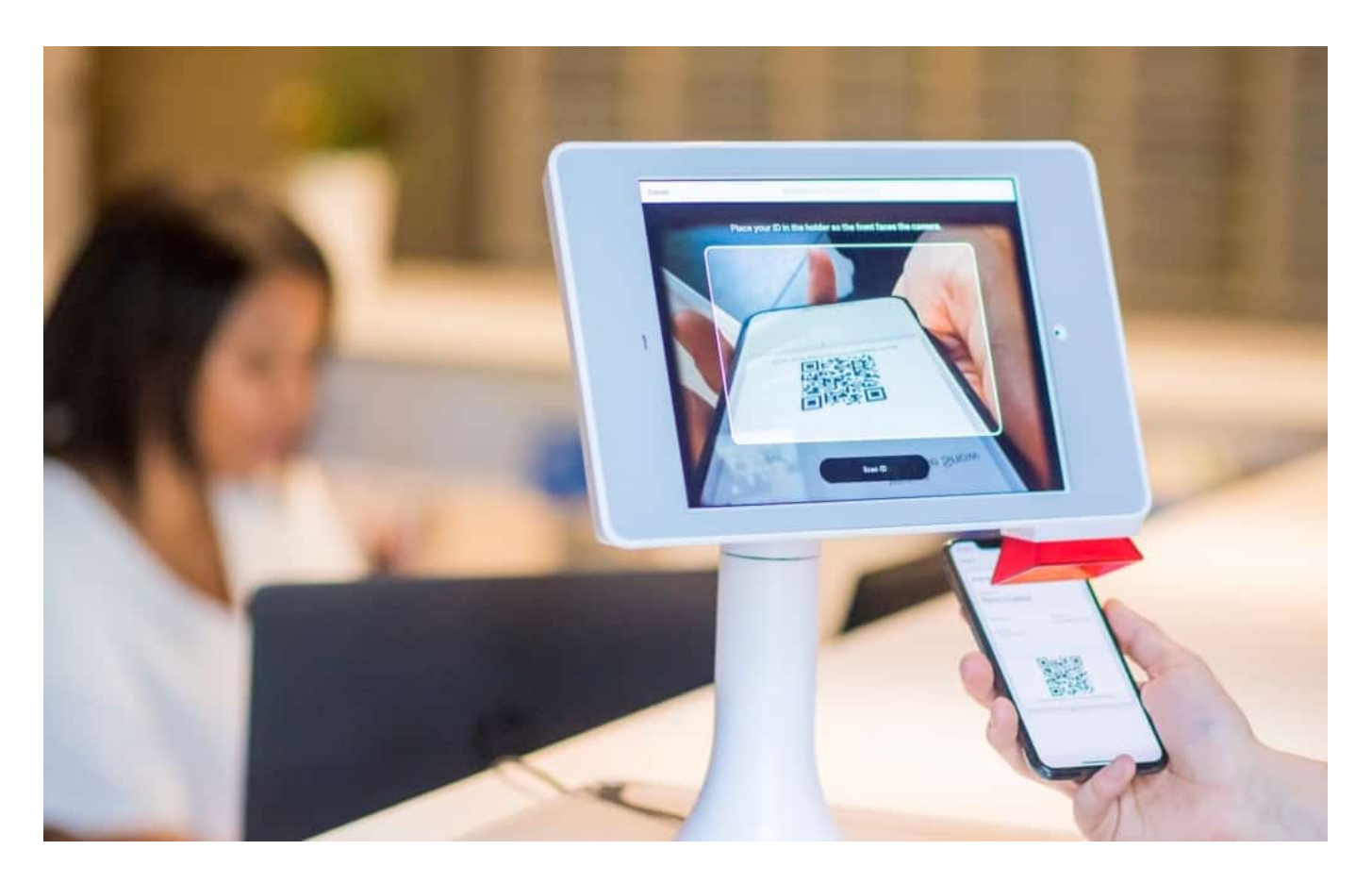

#### **Wer scannt denn da: Check-In mit der CWA**

Jetzt kommt endlich was in Bewegung. Die Corona Warn App - mit knapp 26 Mio. Downloads immerhin recht gut verbreitet - bekommt ein ordentliches Update verpasst. "Nach Ostern" soll es so weit sein, ist zu hören - ohne dass ein konkreter Termin genannt wurde.

Auch die Corona Warn App wird einen "Check-In" für Locations wie Restaurants, Friseure, Fitness-Center etc. anbieten. QR-Code scannen - fertig.

Auf diese Weise wird die Corona Warn App schlauer. Sie weiß nicht nur, welche anderen Personen - mittels Bluetooth erkannt - in der Nähe waren, sondern auch, welche Personen sonst noch da waren, aber außerhalb der Reichweite des Bluetooth-Signals. Kommt es in einem solchen "Cluster" zu einer gemeldeten Infektion, kann die Corona Warn App einen warnen. Mehr Sicherheit!

### **IÖRGSCH**

**schieb.de** News von Jörg Schieb. https://www.schieb.de

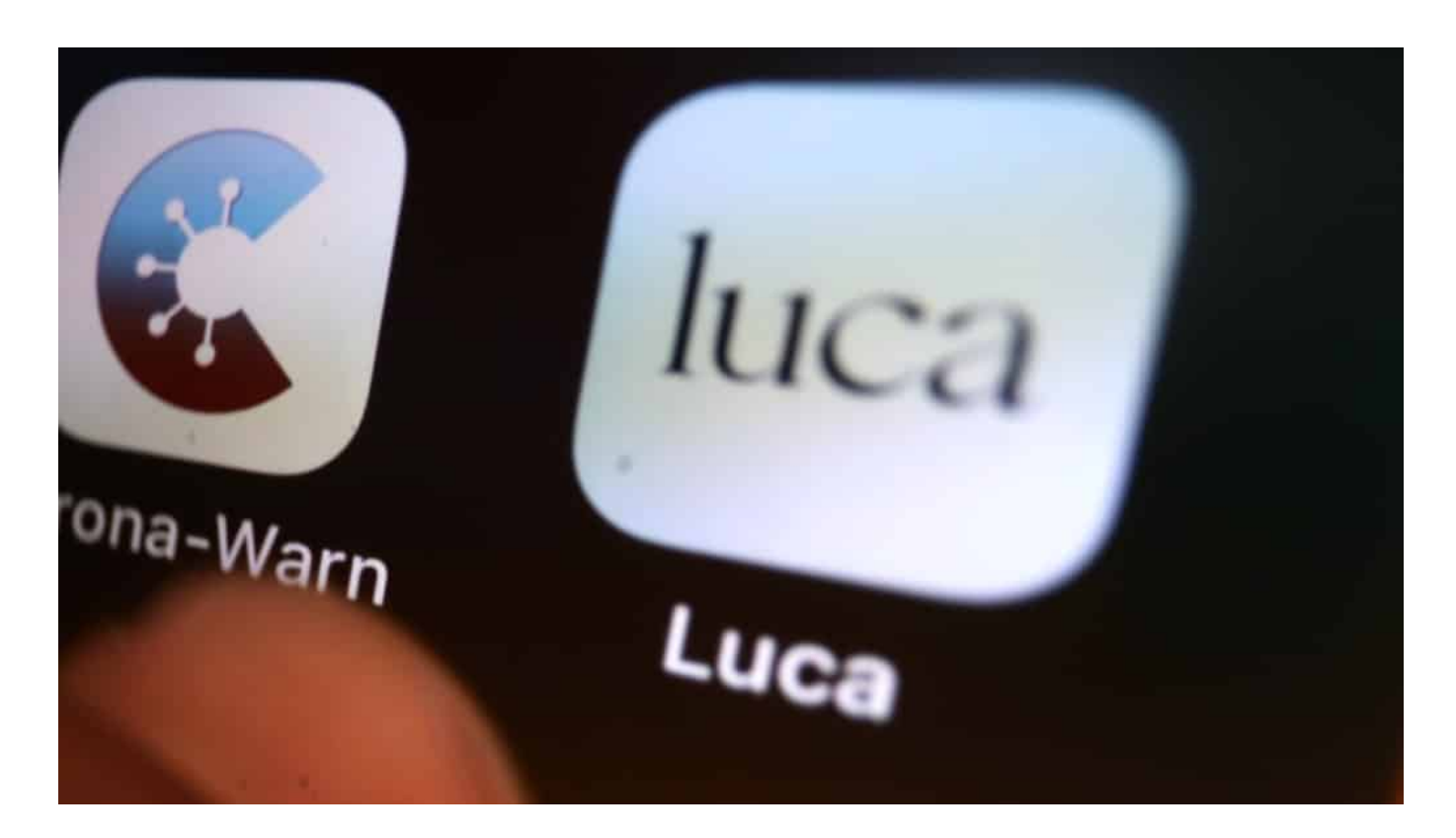

#### **Kein Ersatz für Luca-App und Co.**

Das ist gut. Ein Ersatz für die Luca-App und vergleichbare Apps ist das allerdings trotzdem nicht. Denn die Luca-App macht mehr: Sie ersetzt die Papierlisten zum Eintragen und versorgt auch das Gesundheitsamt mit wichtigen Daten, wie vom Infektionsschutzgesetz vorgeschrieben. Das kann die Corona Warn App nicht, da sie anonym arbeitet.

Dorothee Bär hat vor einigen Tagen auf Twitter verraten, dass sich die nächste Version der Corona Warn App auch die Ergebnisse von Schnelltests wird merken können.

Das könnte und das wird in den nächsten Monaten wichtiger werden: Wenn Sicherheitskonzepte vorsehen, dass die Menschen nicht nur die AHA-Regeln befolgen sollen, sondern auch einen aktuellen Schnelltest vorweisen können müssen, könnte das interessant sein. Die Corona Warn App als Eintritts-Ticket, gewissermaßen.

#### **Wie kommt der Schnelltest in die Warn-App?**

Partner für diesen Schnelltest-Service sind erst mal die Apotheken, ein System der Ärzteschaft sowie die Drogerie-Ketten DM und Budni. Weitere Partner sollen

und können unkompliziert folgen. Wer hier einen Schnelltest machen lässt, kann sich das Ergebnis in seine Corona Warn App eintragen lassen - und bekommt so unkompliziert Zugang zu Einkaufszentren, Fitness-Clubs, Friseur-Salons etc. Überall dort, wo ein negativer Schnelltest erforderlich ist.

Die Partner erzeugen einen QR-Code, der mit der Corona Warn App gescannt und so eingetragen wird. Auf diese Weise lässt sich auch das Alter des Tests bestimmen.

Vermutlich werden sich auch Kritiker für diese Maßnahmen finden. Aber eine digitale Lösung für das Thema Schnelltest-Dokumentation zu finden, ist auf jeden Fall begrüßenswert.

**schieb.de** News von Jörg Schieb. https://www.schieb.de

### **Bibliotheken: Das Problem mit E-Books und Hörbüchern**

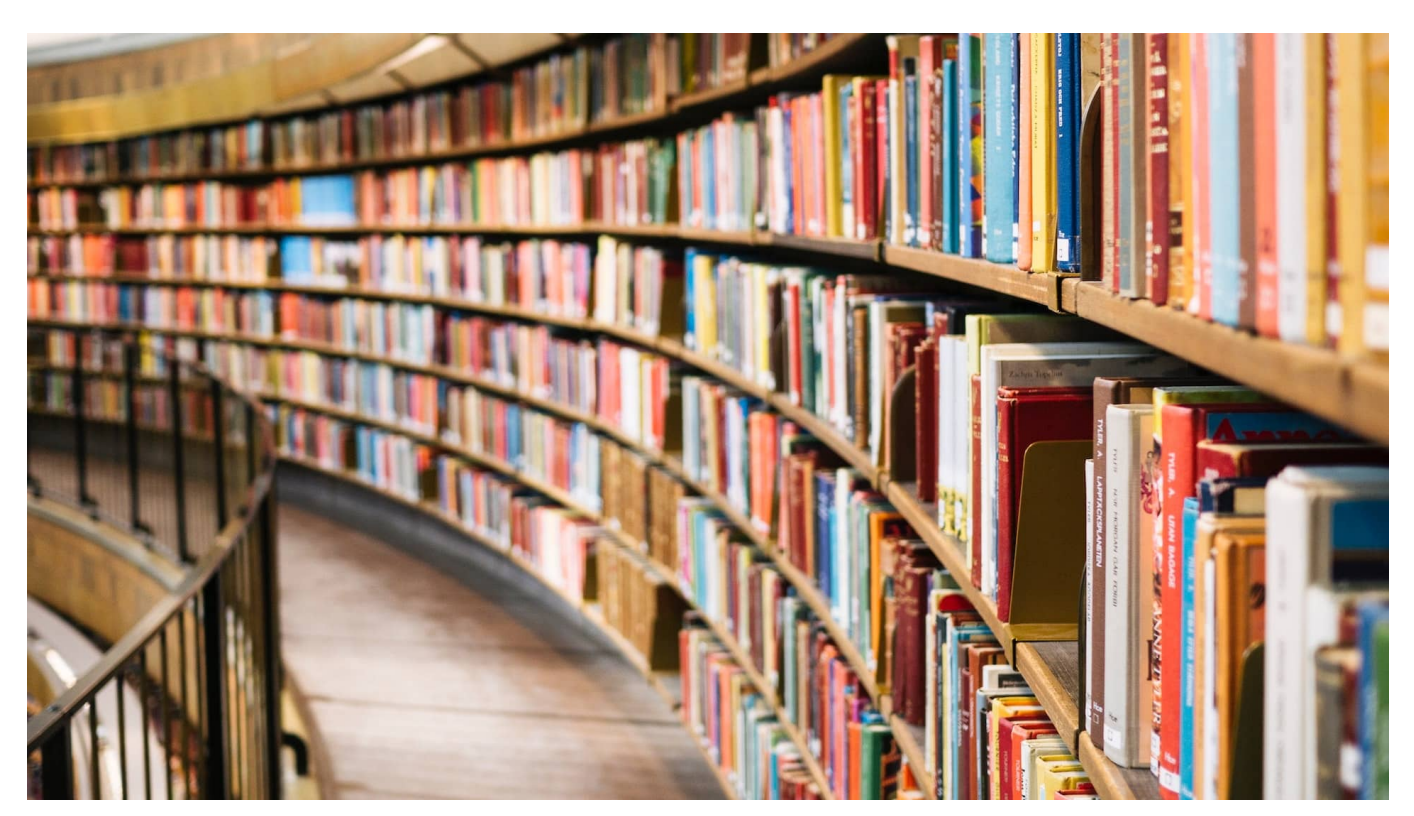

**Wäre das nicht praktisch: Bei Bedarf ein bestimmtes Buch als E-Book oder ein Hörbuch bei der Stadtbibliothek des Vertrauens ausleihen - bequem über das Internet. Ohne die Gefahr, sich mit Corona zu infizieren. Leider bieten das nur vergleichsweise wenige Bibliotheken - und es liegt nicht an ihnen.**

Die meisten lesen in Deutschland Bücher noch auf die klassische Art und Weise: als "richtiges" Buch. E-Books sind zwar auch beliebt, doch die Absatzzahlen stagnieren. Etwa 5,9% der verkauften Bücher in Deutschland sind eBooks. Aber wie sieht es eigentlich in den Bibliotheken aus?

Auch sie verleihen mitunter eBooks – aber eher wenig. Dabei könnte das gerade jetzt in Zeiten der Pandemie eine große Chance sein, Menschen mit Lesestoff zu versorgen. Aber es passiert nicht viel. Aus Gründen.

#### **E-Books ausleihen - geht das überhaupt?**

Ja, vereinzelt schon. Einige Bibliotheken – längst nicht alle! – bemühen sich wirklich, auch digitale Medien – also neben E-Books auch Hörbücher zB – zur

Ausleihe anzubieten. Teilweise auch auf Geräten, die in den Bibliotheken ausliegen. Aber meist auch auf den eigenen Geräten.

Dazu muss dann spezielle Software wie onleihe.net heruntergeladen werden, um den Ausleihprozess zu regeln. Denn es muss ja sichergestellt sein, dass für Bibliotheks-Kunde das eBook nach der Leihfrist auch wieder zurückgibt. Die Spezial-Software schützt die Inhalte, damit sie nicht einfach so kopiert werden. Und nach Ablauf der Leihfrist vom Gerät verschwinden.

Das ist – muss man sagen – je nachdem durchaus aufwändiger als ein Buch aus dem Regal zu nehmen, scannen zu lassen und nach Hause zu gehen.

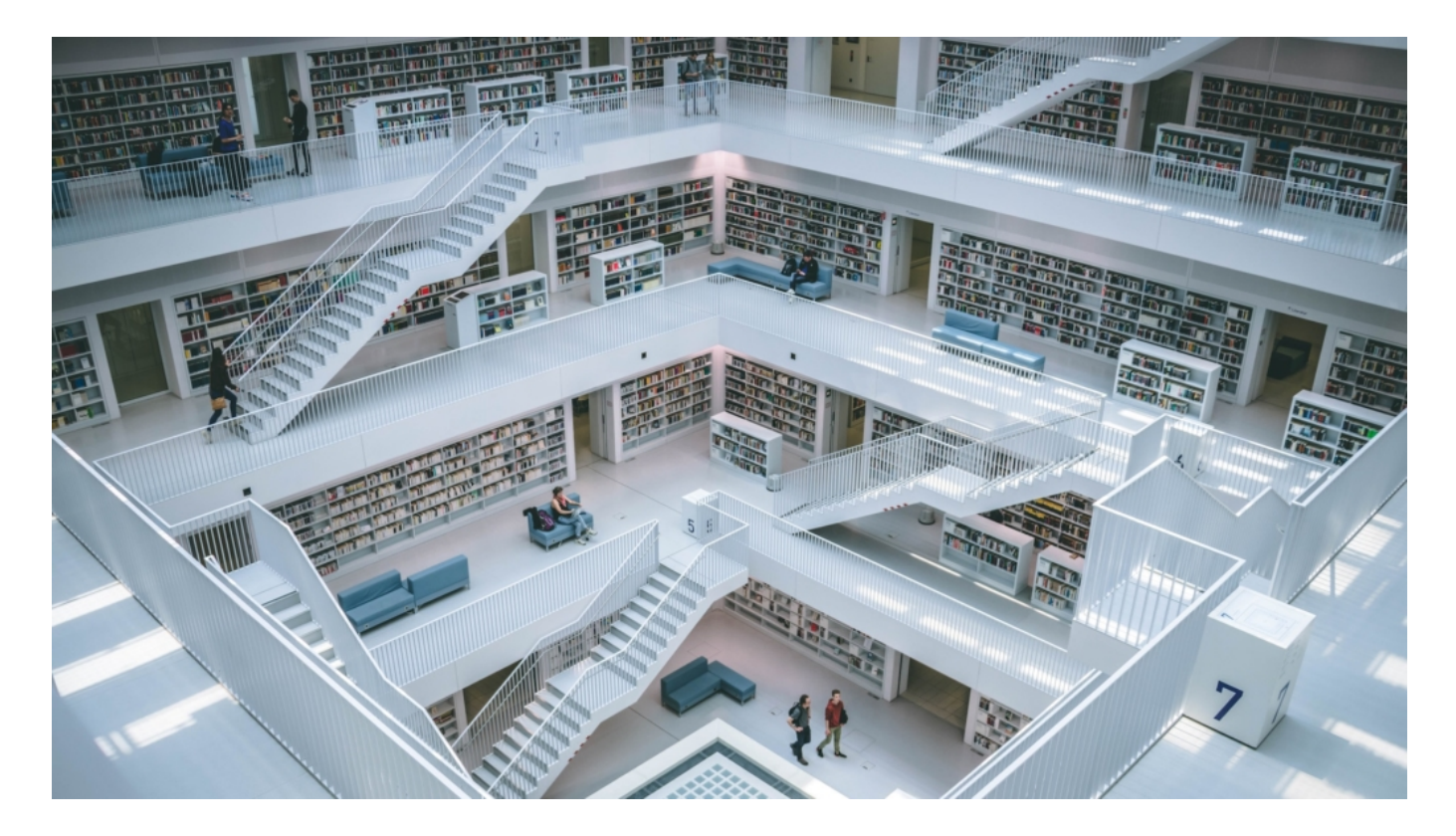

#### **Formale Hürden**

Technisch geht es also durchaus. Aber es gibt Probleme bei der Ausleihe von E-Books.

Es gibt gleich mehrere Hürden und Schwierigkeiten für die Bibliotheken. Die trifft nicht die geringste Schuld. Die meisten würden gerne – können es sich aber nicht leisten, im großen Stil E-Books anzubieten. Denn E-Books und Bücher sind **nicht** gleichgestellt.

Eine Bibliothek darf jedes physische Buch ausleihen. Das ist gesetzlich geregelt. Ein E-Book aber nicht. Da müssen die Bibliotheken dann mit Verlagen und Zwischenhändlern Sondertarife aushandeln, die deutlich teurer sind als physische Bücher.

Die einzelnen E-Books kosten also mehr. Außerdem stehen gerade die beliebten Titel oft erst nach einer Frist von 12 Monaten oder gar nicht zur Verfügung. Oder sie müssen die Werke lizensieren. Das bedeutet, nach Ablauf der Vertragslaufzeiten sind die E-Books futsch.

Hinzu kommt, dass mächtige Player wie Amazon dabei sind. Amazon verlegt mittlerweile auch selbst sehr viele E-Books und vor allem Hörbücher – und ist nicht besonders geschmeidig bei Preisverhandlungen. In den USA beklagen viele Kritiker, Amazon sei verantwortlich dafür, dass dort keine E-Books und Hörbücher in den Bibliotheken zur Verfügung stehen. Bei uns ist es auch Amazon, aber vor allem sind es die rechtlichen Rahmenbedingungen.

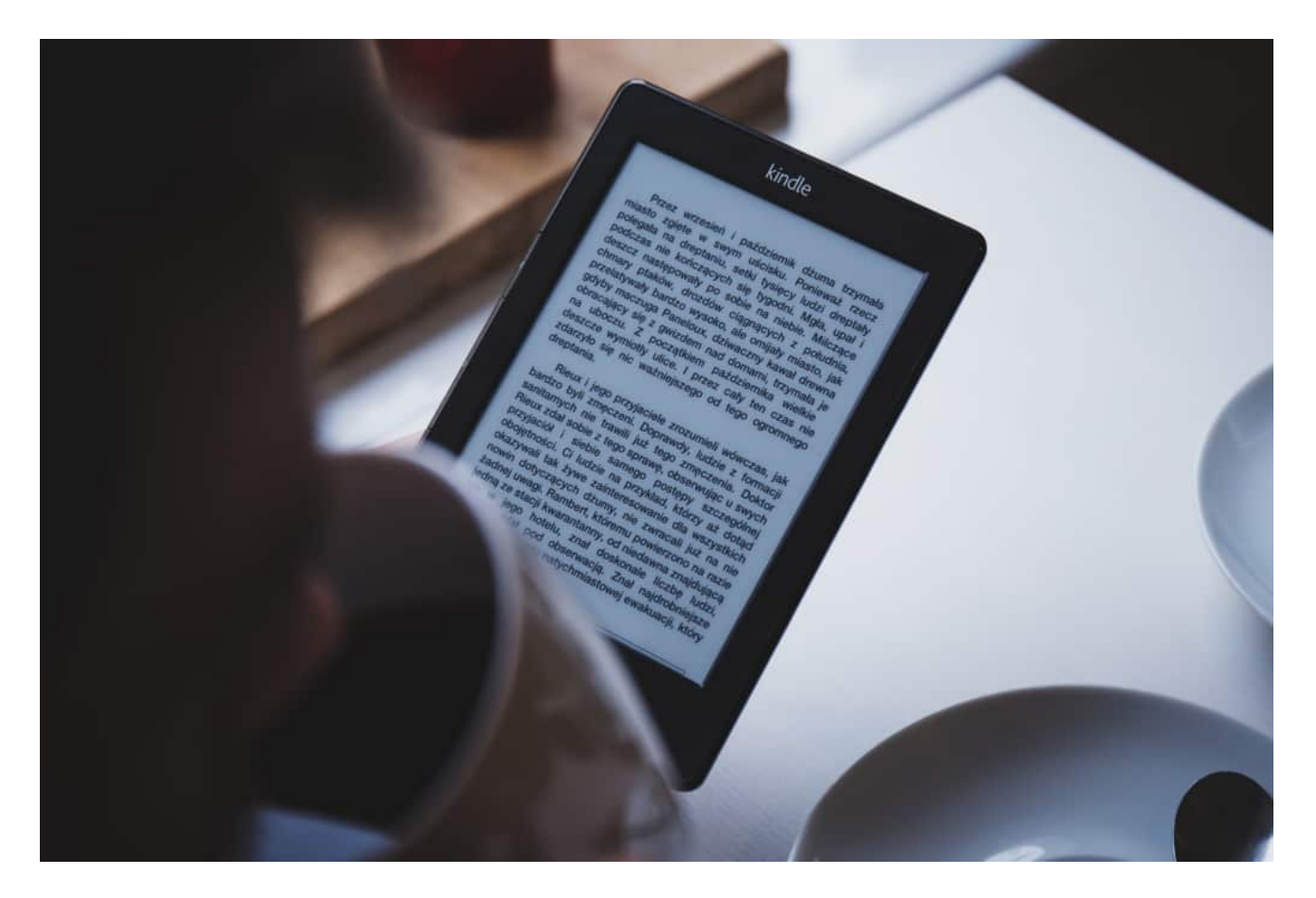

**Bundesrat fordert Novelierung des Urheberrechts**

Der Bundesrat fordert in einer aktuellen Stellungnahme zur Urheberrechtsreform leichteren Zugang zu Bildung, Kultur und Wissenschaft – ausdrücklich auch für die Bibliotheken. Was muss passieren?

Es braucht im Urheberrecht eine Gleichstellung von physischem und digitalen Buch – und Hörbuch. Das ist derzeit nicht gegeben. Bis vor drei Jahren gab es auch einen unterschiedlichen Mehrwertsteuersatz: Bücher 7% - E-Books 19%. Das wurde angepasst, der Rest aber nicht. Bibliotheken sollen – so die Forderung – dasselbe Recht haben, auch E-Books zu verleihen. Ohne Extrakosten.

Natürlich müssen auch die Regeln für die Verwertungsgesellschaften angepasst werden. Denn Bibliotheken zahlen Gebühren, wenn sie Bücher verleihen. Das kommt den Verlagen und Autoren zugute. Für E-Books gibt es diese Regel noch nicht. Das sollte sich dann aber ändern. Dann erhalten die Autoren über die Verwertungsgesellschaften auch eine Sondervergütung für die Nutzung in den Bibliotheken.

#### **Viele Verlage sind dagegen**

Die meisten sind natürlich anderer Ansicht. Sie sind gegen eine Ausleihe. Das verhindere Bestseller. Das ist natürlich offenkundiger Unsinn – und das sage ich, der ich auch Buchautor bin. Es hat schon immer Bibliotheken gegeben.

Es gibt einen Reformstau beim Umbau des Urheberrechts. Die EU hat entsprechende Vorgaben gemacht, die Bundesregierung hinkt mal wieder hinterher und muss viele neue Regeln sowieso umsetzen. Ein guter Zeitpunkt, meint der Bundesrat, das Urheberrecht so zu novellieren, dass Bibliotheken – aber übrigens auch Schulen und Hochschulen und Wissenschaft – einfach und rechtskonform digitale Inhalte anbieten können. Ich finde:

Nicht nur immer von Digitalisierung reden, sondern auch mal machen. Hier gibt es erheblichen Nachholbedarf. Da Schule und Bildung Ländersache ist, ist es ein bisschen schwieriger. Aber der Bundesrat hat jetzt den Nachholbedarf definiert.

Es muss was passieren. Denn gerade jetzt, in Zeiten der Pandemie, wäre es für so viele Menschen hilfreich und nützlich, wenn sie sich Zeitungen, Zeitschriften, Bücher, Hörbücher und wissenschaftliche Texte bequem digital besorgen könnte. Deutschland hinkt auch hier mal wieder hinterher.

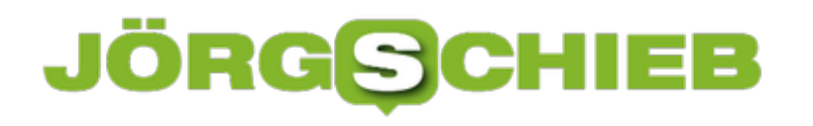

**schieb.de** News von Jörg Schieb. https://www.schieb.de

### **#FacebookLeak: Praktischer Schnelltest - bin ich betroffen?**

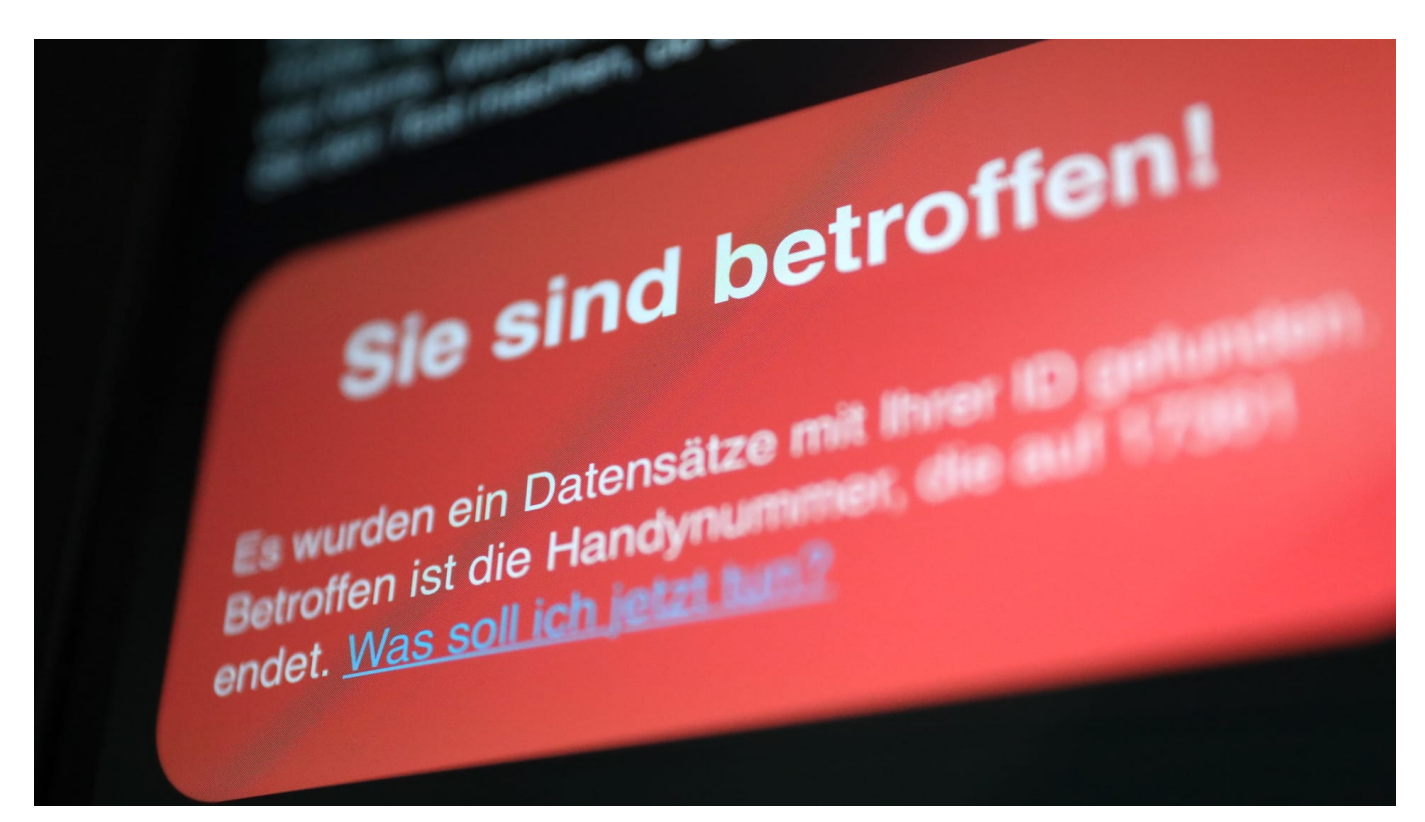

**Seit einigen Tagen kursieren höchst sensible und persönliche Daten von über 530 Millionen Facebook-Nutzern. Cyberkriminelle können die Daten frei nutzen - und missbrauchen sie vor allem für Phishing-Attacken. Da ihnen auch die Rufnummern in die Hände gefallen sind, kursieren gerade mehr Fake-SMS. Aber bin ich selbst auch betroffen? Das lässt sich jetzt einfach herausfinden!**

Seit einigen Tagen ist bekannt: Die Ende 2018 durch Ausnutzen von Sicherheitslücken bei Facebook abgegriffenen persönlichen Daten von 533 Millionen Nutzern sind nun in einem Forum für Cyberkriminelle aufgetaucht - und damit für jeden mit dem nötigen Know-how frei verfügbar. Man muss kein Meister-Hacker sein, um sich die Daten zu beschaffen und auszunutzen.

#### **Cyberkriminelle werden die abgegriffenen Daten missbrauchen**

Und genau das wird jetzt passieren: Das Cyberkriminelle Zugang zu sensiblen Daten von Millionen Nutzern haben - davon allein sechs Millionen aus Deutschland -, werden sie die Daten auch missbrauchen. Vermutlich vor allem für Phishing-Attacken. Denn wer den Namen kennt, das Geburtsdatum, den Wohnort

und auch Mail-Adresse und Rufnummer, kann E-Mails oder SMS-Nachrichten fälschen, die täuschend echt aussehen - eben weil sie mit vertraulichen Daten angereichert sind.

Facebook könnte seine Verantwortung ernst nehmen und etwas dagegen unternehmen - etwa, indem die Betroffenen gewarnt oder über den Sachverhalt auf der Webseite aufgeklärt wird. Macht Facebook aber nicht. Es ist wie immer: Facebook beweist keine Größe.

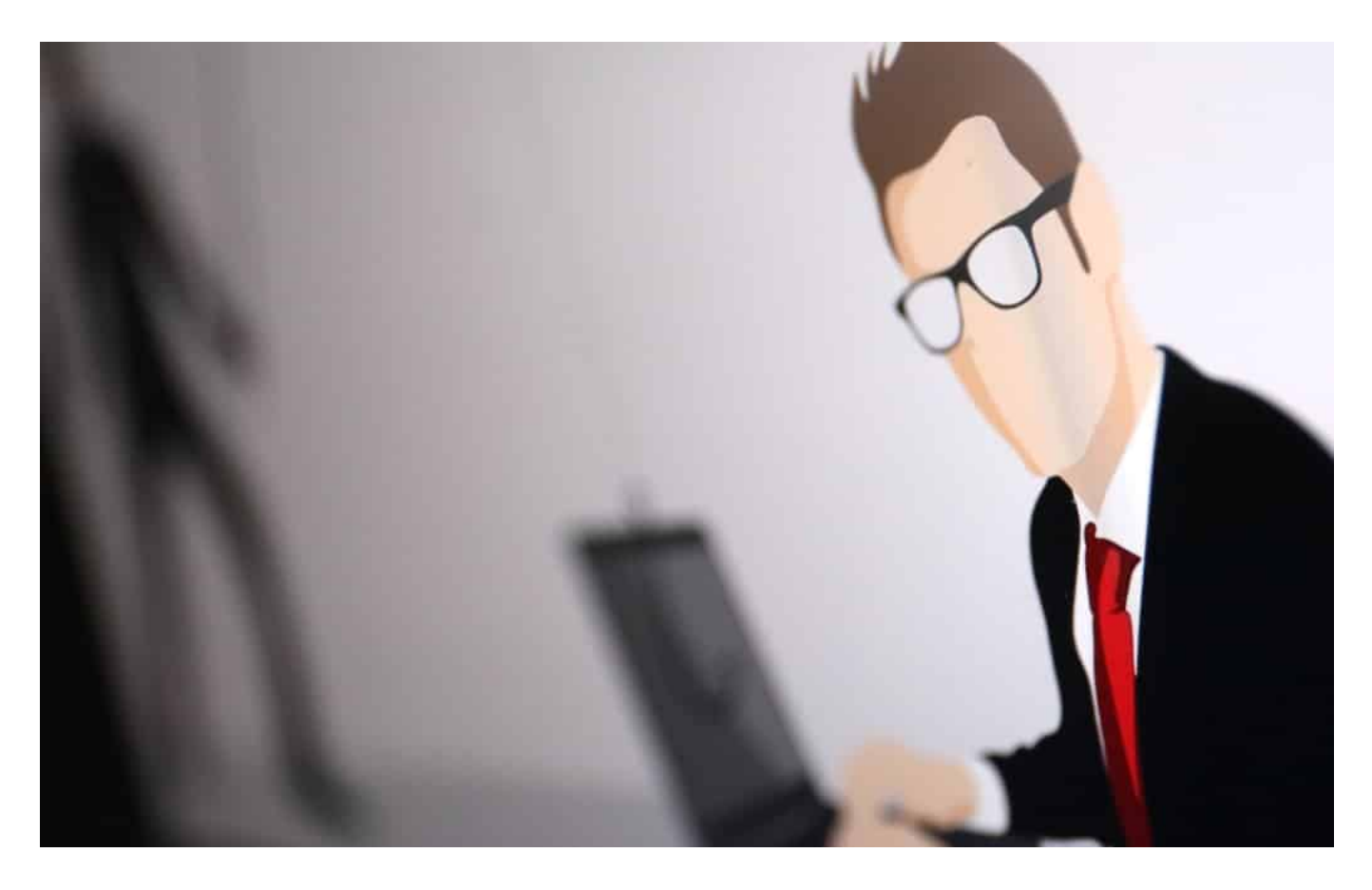

#### **Irische Datenschützer sind "not amused"**

Die irischen Datenschützer untersuchen den Fall mittlerweile. Facebook hat den Vorfall offensichtlich nicht mal gemeldet. Und: Es gibt den Verdacht, dass die vergleichsweise "alten" Daten von 2018 mittlerweile um aktuellere Daten angereichert wurden - was die Sache aktuell und noch brisanter macht.

Umso dankbarer können wir sein, dass Freddy Greve - ein Entwickler, der für das Start-Up Neonlab arbeitet - ein praktisches Tool online gestellt hat.

Hier kann jede/r überprüfen, ob er von dem Leak betroffen ist. Freddy hat "nur"

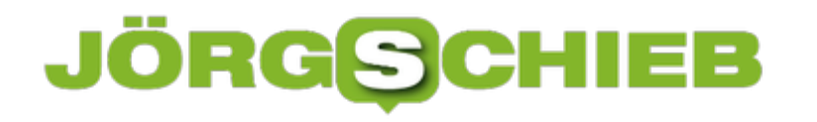

die Daten deutschsprachiger Nutzer aus Deutschland, Österreich und Schweiz in der Datenbank.

#### Den Facebook Leak Schnelltest machen

#### **Schnelltest mit Facebook-ID**

Sehr gut gelöst: Man gibt seine Facebook-ID ein. Wie das geht, wird auf der Webseite gezeigt. Also nicht die Mail-Adresse, nicht die Rufnummer - das ist datensparsam. So muss niemand befürchten, aktiv seine persönlichen Daten irgendwo abzuliefern. Sofort erscheint ein Hinweis, ob man betroffen ist oder nicht.

Wer betroffen ist, sollte bei Mails und Nachrichten, die auf eine Webseite zur Dateneingabe locken, doppelt vorsichtig sein. Es könnte sich um den Versuch handeln, dreist und mit krimineller Absicht weitere sensible Daten abzugreifen.

So funktioniert der praktische Schnelltest

**schieb.de** News von Jörg Schieb. https://www.schieb.de

### **Facebook: 533 Mio. Datensätze geklaut**

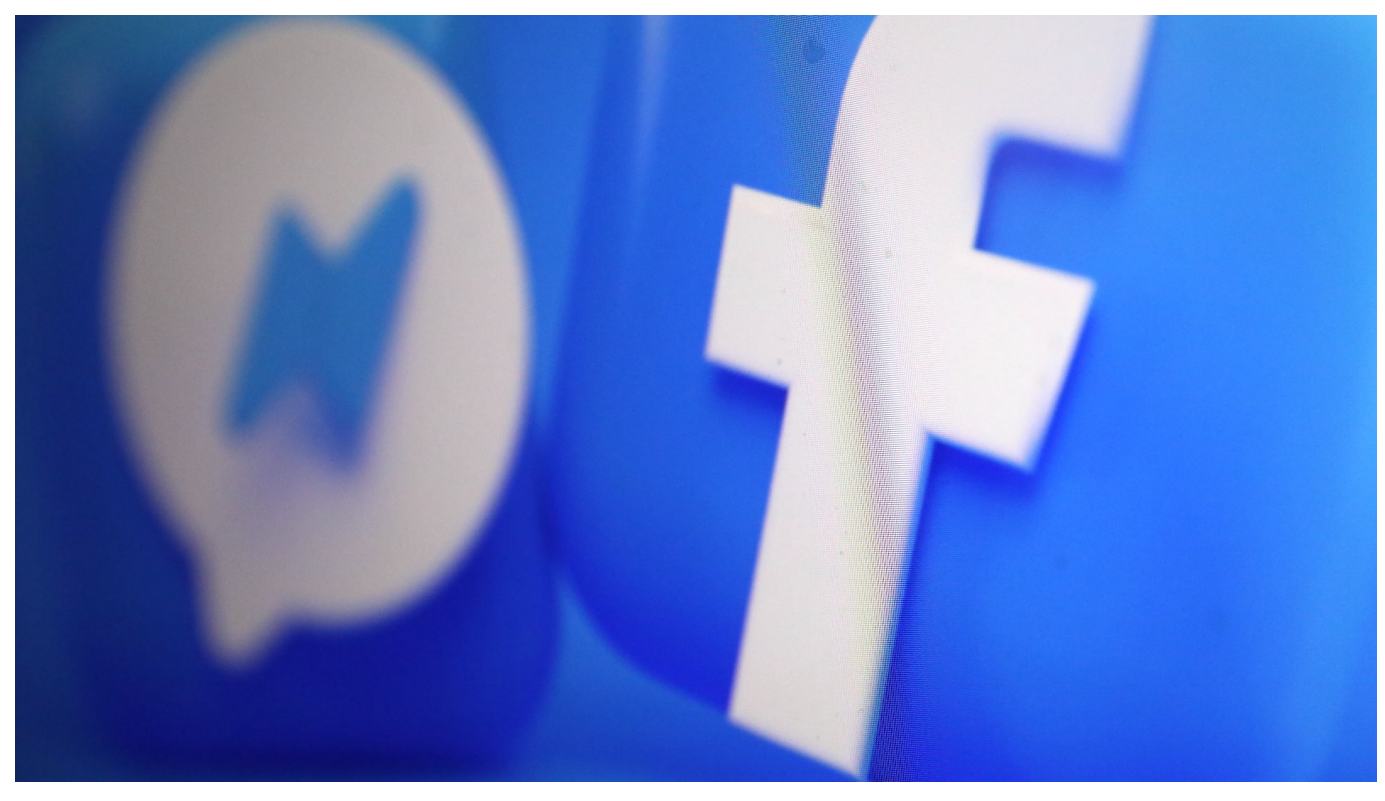

**Bereits 2019 haben Hacker durch Ausnutzen von Sicherheitslecks bei Facebook rund 533 Millionen Datensätze abgegriffen - darunter sehr persönliche Daten wie Geburtsdatum, Wohnorte, E-Mail-Adresse und Telefonnummern. Facebook hat das Sicherheitsleck gestopft. Aber das war's. Der Konzern warnt die Betroffenen nicht und bietet ihnen auch keine Hilfe an. Wir schon,**

Die Ausbeute der Hacker ist üppig: 533 Millionen Datensätze mit validen Daten von Facebook-Nutzern. Konkret: Vollständige Namen, Telefonnummern, Facebook-ID, aktuelle und frühere Wohnorte, Geburtsdaten, E-Mail-Adressen, Beziehungsstatus sowie Angaben in der Bio.

Dieses überaus fette Datenpaket ist in einem Hacker-Forum aufgetaucht. Zur freien und kostenlosen Verwendung für jeden, der oder die unanständig genug ist, die Daten missbrauchen zu wollen.

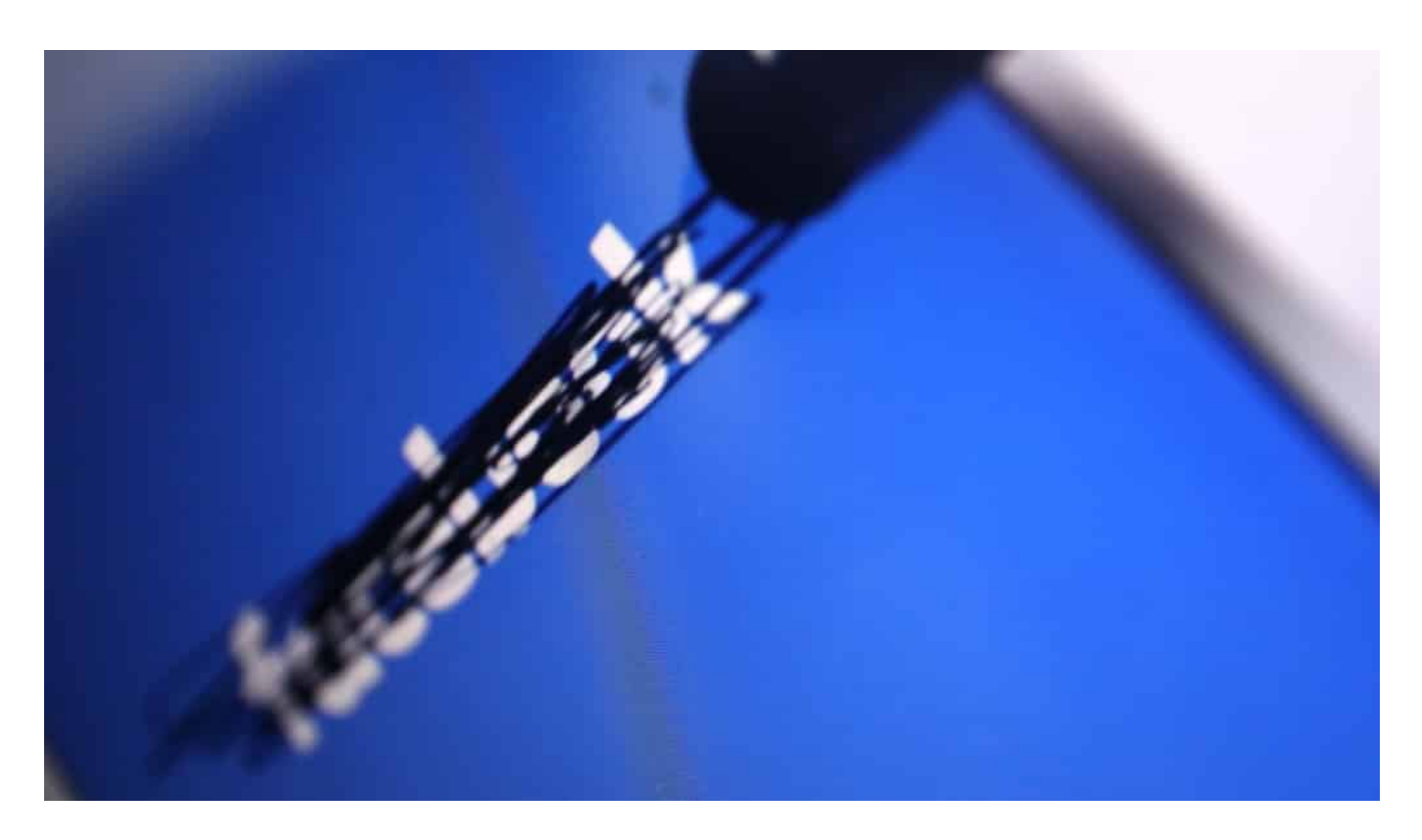

#### **533 Millionen Datensätze frei zugänglich**

Da es sich um extrem persönliche und damit wertvolle Daten handelt, ein Leckerbissen für Cyberkriminelle, die Phishing-Attacken betreiben oder gleich die digitale Identität von Fremden übernehmen. Einfacher kann man es ihnen nicht machen.

Danke, Mark Zuckerberg.

Alon Gal, Mitgründer der israelischen Sicherheitsfirma Hudson Rock, hat den Fund auf Twitter gemeldet. Bereits im Januar hat der Sicherheitsexperte darüber berichtet - aber da waren die Daten noch nicht völlig frei zugänglich. Heute schon.

https://twitter.com/UnderTheBreach/status/1378314424239460352

#### **Facebook will den Skandal wegschweigen**

Und was macht Facebook? Opfer und Gesellschaft des Datendiebstahls im epischem Ausmaß demütig um Verzeihung bitten? Proaktiv aufklären, wie es dazu kommen konnte? Die möglichen Opfer eindrücklich warnen und Hilfe anbieten? Nichts davon!

### **JÖRGSCH**

Facebook macht das, was Facebook am besten kann: In formvollendeter Arroganz die Angelegenheit kleinreden. Im **offiziellen Pressebereich**, in dem Facebook sonst jede noch so bedeutungslose Kleinigkeit herausposaunt, findet sich nichts zum Vorfall. Facebook weist lediglich darauf hin, dass es sich um "alte" Daten handelt. Aus dem Herbst 2019.

Als ob das für die Betroffenen eine Erleichterung wäre, geschweige denn eine Entschuldigung.

Zumindest ist bekannt, dass ein Sicherheitsleck ausgenutzt wurde, das Facebook-Ingenieure 2019 entdeckt und dann auch geschlossen haben.

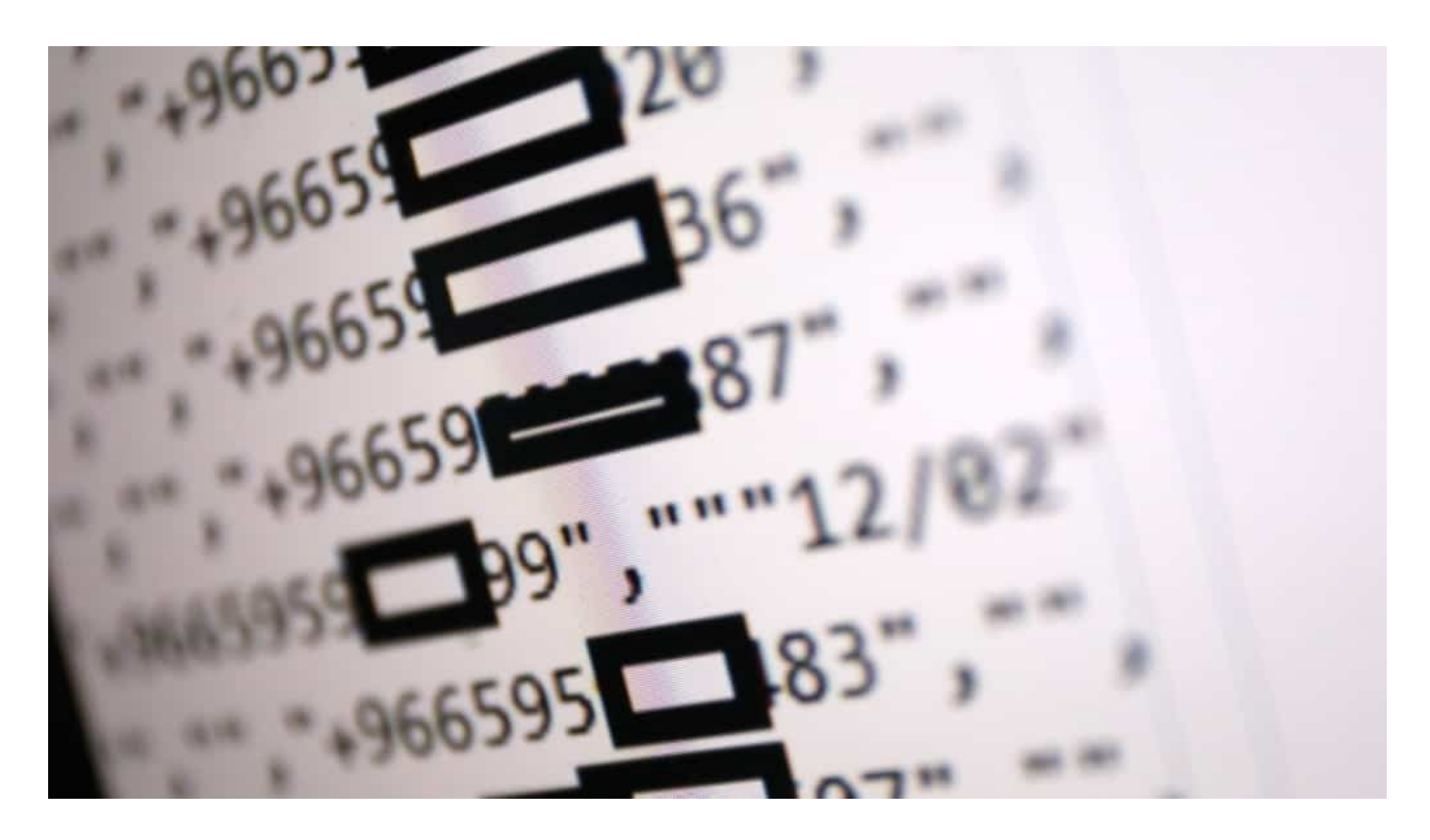

#### **Facebook will den Skandal wegschweigen**

Die Verantwortung trägt einzig und allein Facebook. Der Konzern hat das von Hackern ausgenutzte Datenleck zu verantworten. Facebook hat die Daten nicht ausreichend geschützt. Eindeutiger kann eine Sache kaum sein.

Ich finde: Es muss in diesem Fall eine saftige Strafe folgen - sonst lernt es Mark Zuckerberg nie. Sein Vermögen beläuft sich auf mehr als 108 Milliarden Dollar. Aufgebaut auf Ausschlachten von Nutzerdaten. Doch wenn etwas gehörig schiefläuft, kommt bestenfalls ein "Sorry! Kommt nicht wieder vor".

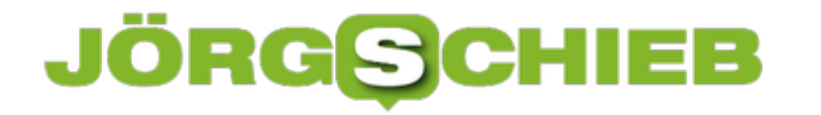

Wie wär's mit 100 Euro Schadenersatz für jeden einzelnen? Eine kleine Geste für jedes Opfer - aber angesichts der unfassbaren Dimension kommen da 53 Milliarden zusammen. Scheint mir fair.

Hier kann jeder nachschauen, bei welchen Hacks er schon mal betroffen gewesen ist...

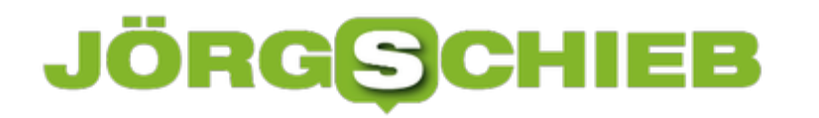

**schieb.de** News von Jörg Schieb. https://www.schieb.de

### **Verschieben von Funktionsupdates bei Windows**

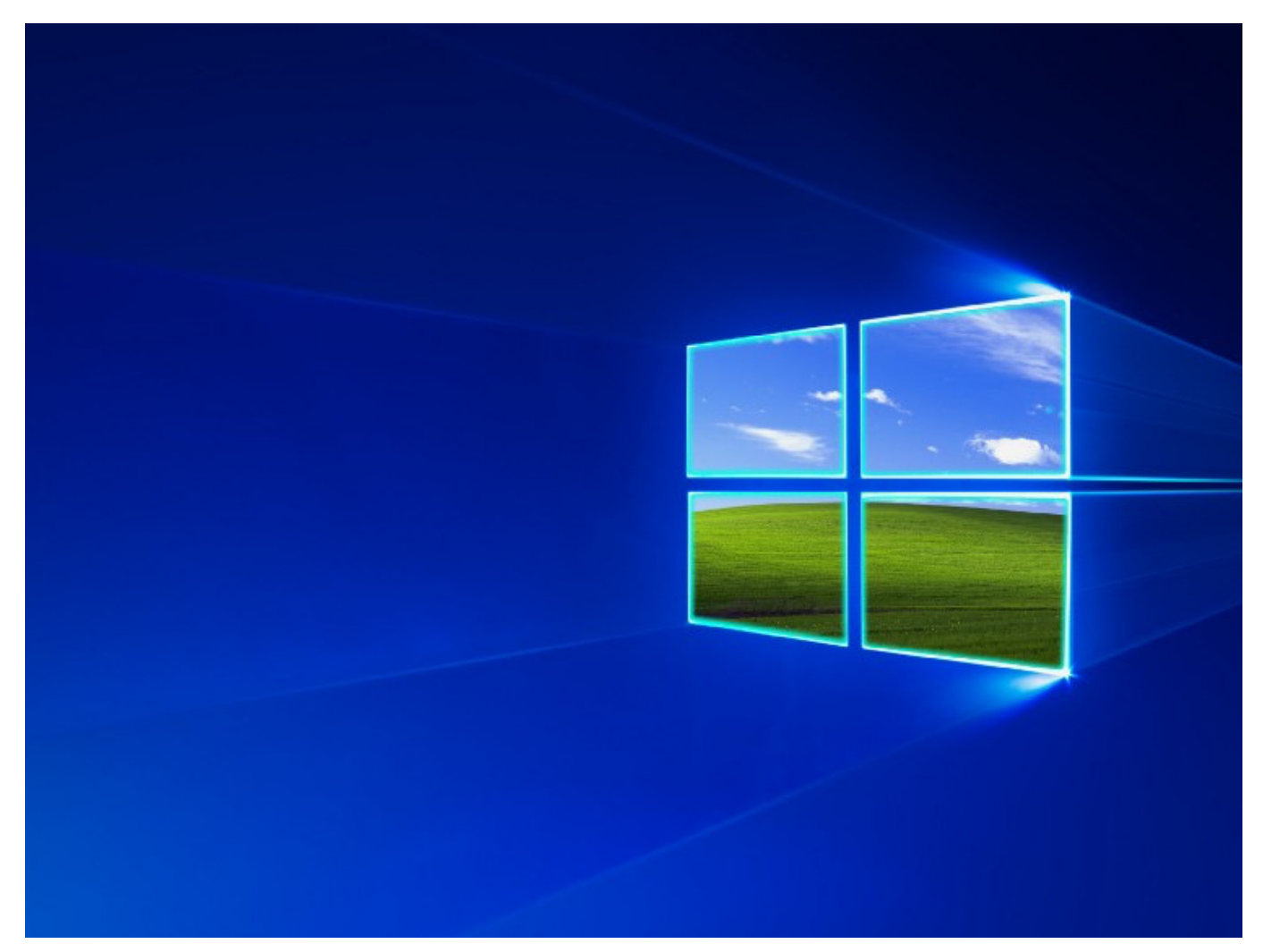

Früher waren es mehrere Funktionsupdates im Jahr, seit einiger Zeit hat Microsoft die Updatestrategie umgestellt: Fehlerupdates werden regelmäßig, teilweise mehrfach im Monat ausgerollt. Die großen Updates aber kommen nur zweimal im Jahr. Sie haben keine sprechenden Namen mehr, sondern heißen beispielsweise 21H1 (für das Update im ersten Halbjahr 2021). Bei allen Vorteilen sind diese Updates so umfangreich, dass die Installation einige Zeit dauert. Daher kann es Sinn machen, den Installationszeitpunkt zu beeinflussen.

Für die Installation eines größeren Updates planen Sie nach dem Download durchaus mal 45 bis 60 Minuten ein. In dieser Zeit ist Ihr PC nicht mehr bedienbar. Das passt Ihnen nicht immer in Ihre Planung. Sie können den Zeitpunkt des für die Installation nötigen Neustarts aber selbst beeinflussen. Wechseln Sie in den Einstellungen in **Update & Sicherheit**.

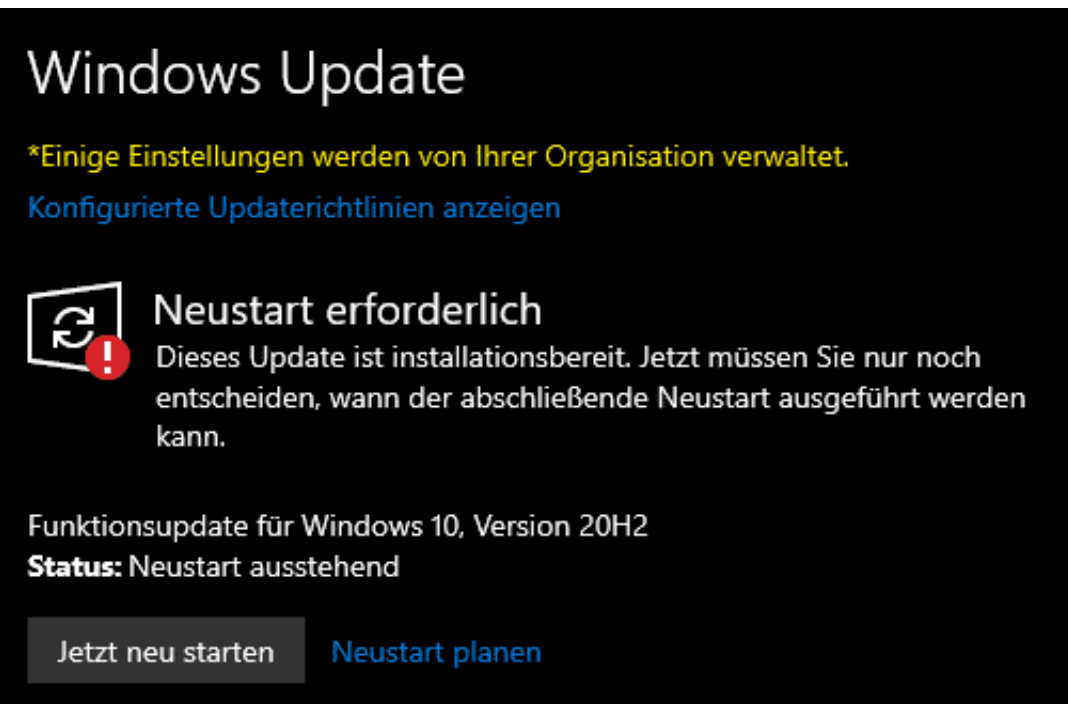

Klicken Sie auf **Neustart planen**, um den Zeitpunkt festzulegen. Im nächsten Bildschirm können Sie den Zeitpunkt planen, in dem Sie den Schalter auf **Ein** stellen. Machen Sie das nicht, dann entscheidet Windows automatisch, wann die Installation stattfindet.

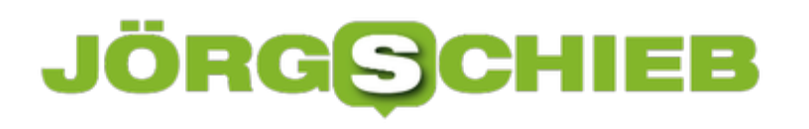

#### Neustart planen ⋒

\*Einige Einstellungen werden von Ihrer Organisation verwaltet. Konfigurierte Updaterichtlinien anzeigen

#### Zeitpunkt planen

Die Updates werden vollständig installiert, wenn es für Sie günstig ist. Wenn Ihr PC zur geplanten Zeit Windows automatisch eine passende Zeit für den Neustart aus.

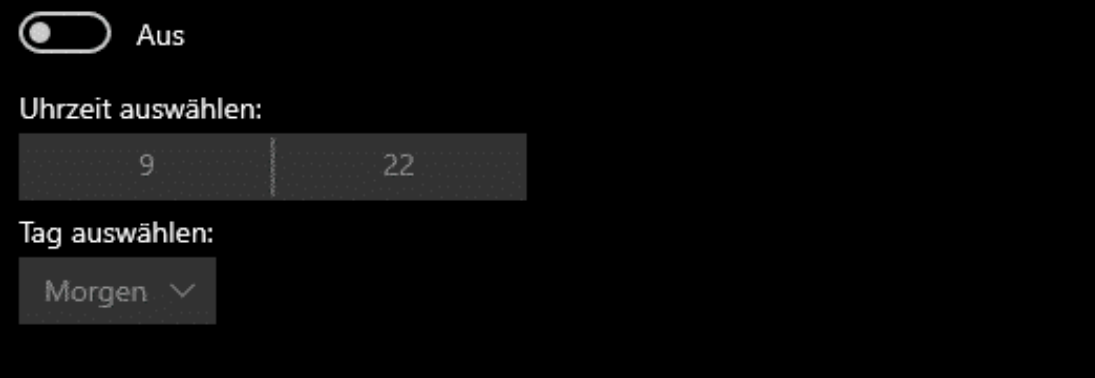

Nach Aktivierung des Schalters können Sie nun eine Uhrzeit und den Tag der Installation einstellen. Idealerweise wählen Sie die Nachtstunden eines der nächsten Tage und lassen Ihren PC dann einfach an.

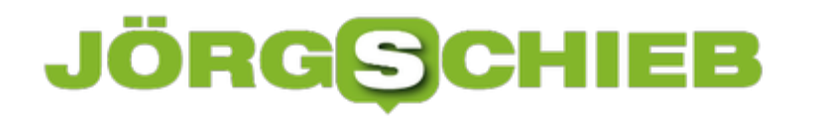

#### **WhatsApp Web einrichten und nutzen**

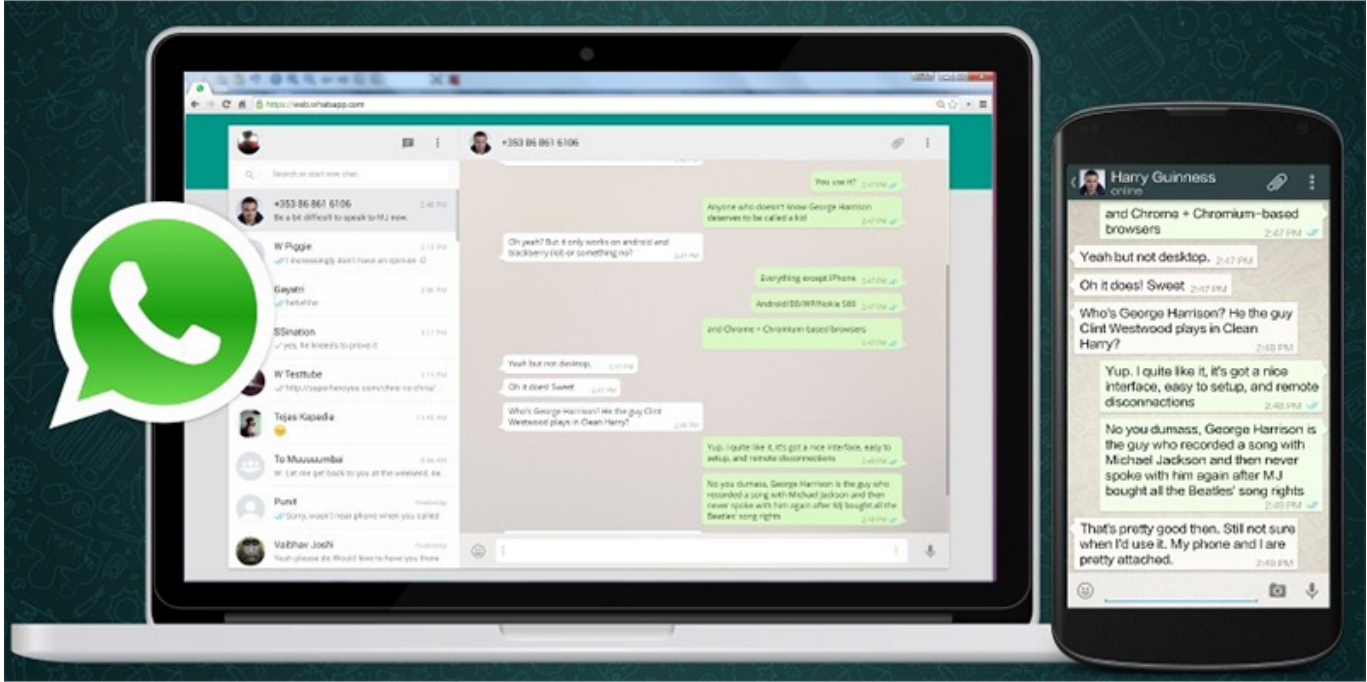

WhatsApp als Messenger-Dienst ist immer noch weit verbreitet. Die Kommunikation darüber ist kurz getaktet, Nachrichten gehen in rasender Geschwindigkeit hin und her. Das lenkt sie nicht nur ab, zum Lesen und Antworten müssen Sie dazu auch noch immer wieder Ihr Handy in die Hand nehmen und weglegen. Mit WhatsApp Web können Sie das vermeiden.

WhatsApp Web läuft auf jedem Gerät, das einen WebBrowser hat. Dazu rufen Sie die WhatsApp Web-Webseite auf. Wenn in Ihrem Browser noch keine Verbindung zu WhatsApp eingerichtet ist, dann zeigt Ihnen dieser einen Barcode an.

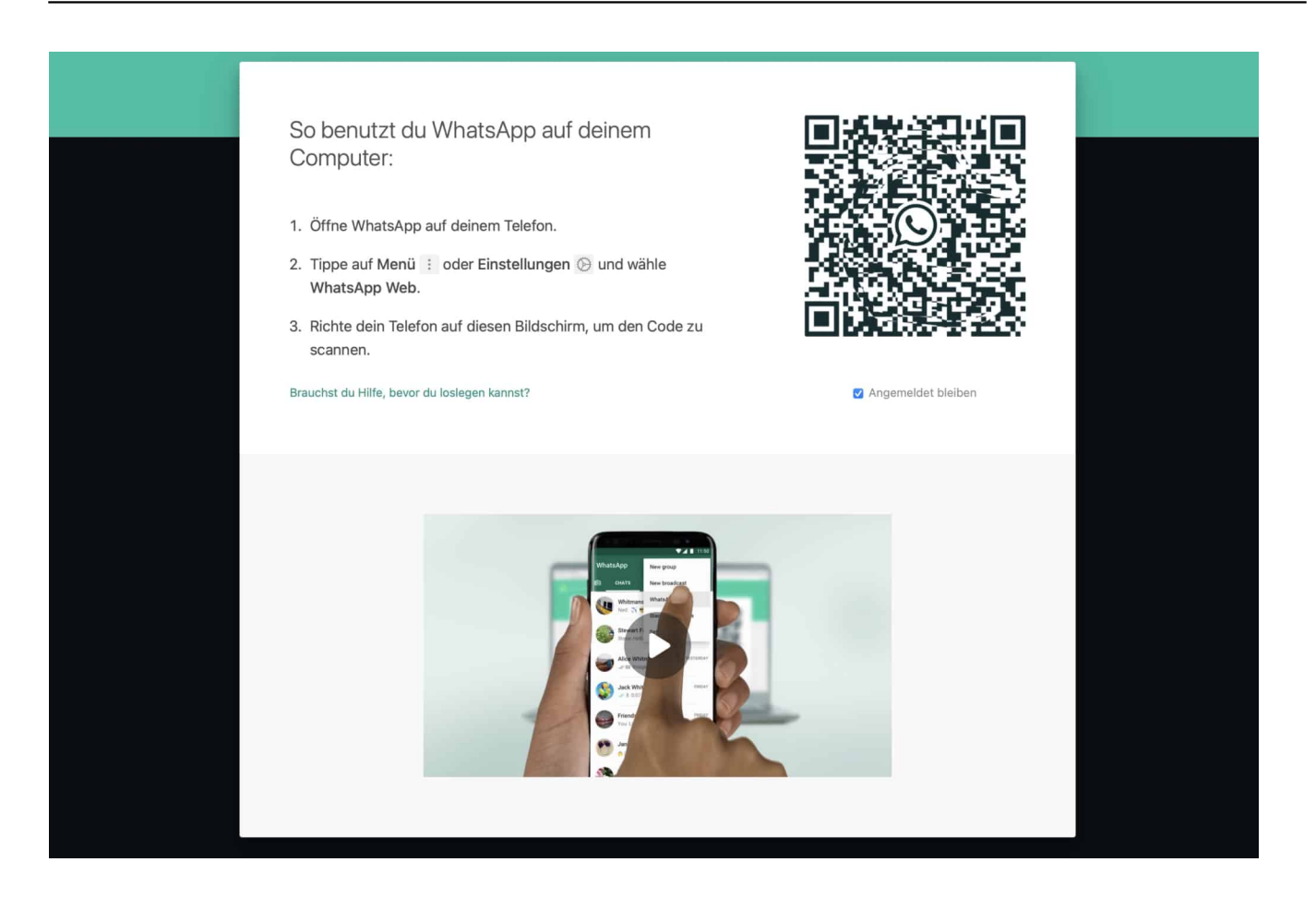

Bei WhatsApp auf Ihrem Smartphone tippen Sie auf **Einstellungen** > **WhatsApp Web/Desktop** und dann auf **Gerät hinzufügen**. Sie müssen nun Zugriff auf Ihre Kamera genehmigen, damit das Smartphone den Barcode einscannen kann. Ist dies geschehen, dann wird der Browser mit Ihrem WhatsApp-Konto gekoppelt und Sie sehen im Browserfenster Ihre Nachrichten und Chats. Neu eingehende Nachrichten werden ebenso angezeigt wie die Möglichkeit, darauf zu antworten oder einen neuen Chat zu starten.

Die Verbindung bleibt so lange bestehen, wie die Browsersession aktiv ist. Schliessen Sie den Browser, dann müssen Sie die Verbindung zu WhatsApp wieder neu einrichten.